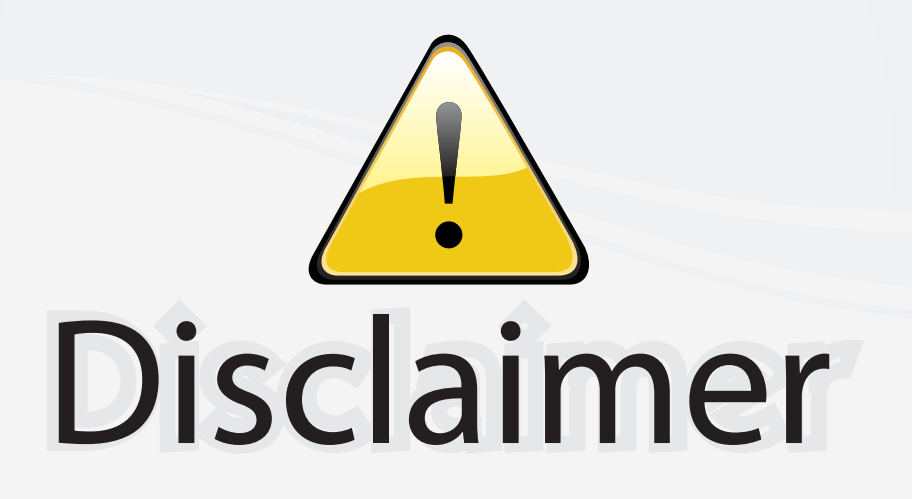

This user manual is provided as a free service by FixYourDLP.com. FixYourDLP is in no way responsible for the content of this manual, nor do we guarantee its accuracy. FixYourDLP does not make any claim of copyright and all copyrights remain the property of their respective owners.

About FixYourDLP.com

FixYourDLP.com (http://www.fixyourdlp.com) is the World's #1 resource for media product news, reviews, do-it-yourself guides, and manuals.

Informational Blog: http://www.fixyourdlp.com Video Guides: http://www.fixyourdlp.com/guides User Forums: http://www.fixyourdlp.com/forum

FixYourDLP's Fight Against Counterfeit Lamps: http://www.fixyourdlp.com/counterfeits

# Sponsors:

RecycleYourLamp.org – Free lamp recycling services for used lamps: http://www.recycleyourlamp.org

Lamp Research - The trusted 3rd party lamp research company: http://www.lampresearch.com

Discount-Merchant.com – The worlds largest lamp distributor: http://www.discount-merchant.com

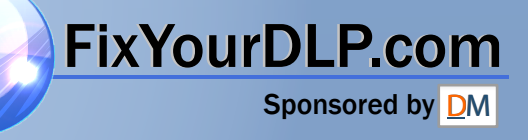

### **HITACHI**

**Liquid Crystal Projector**

### **CP-X380W**

### **USER'S MANUAL**

Please read this user's manual thoroughly to ensure correct usage through understanding.

**ENGLISH**

**ENGLISH** 

**DEUTSCH**

**DEUTSCH** 

**FRANÇAIS**

FRANCAIS

**ITALIANO**

**ITALIANO** 

**ESPAÑOL**

**NEDERLANDS**

**NEDERLANDS** 

**NORSK**

**TECHNICAL PORTGÊS**

**PORTGÉS** 

### **BEDIENUNGSANLEITUNG**

Bitte lessen Sie diese Bedienungsanleitung zugunsten der korrekten Bedienung aufmerksam.

### **MANUEL D'UTILISATION**

Nous vous recommandons de lire attentivement ce manuel pour bien assimiler le fonctionnement de l'appareil.

### **MANUALE D'ISTRUZIONI**

Vi preghiamo voler leggere attentamente il manuale d'sitruzioni in modo tale da poter comprendere quanto riportato ai fini di un corretto utilizzo del proiettore.

### **MANUAL DE USUARIO**

Lea cuidadosamente este manual del usuario para poder utilizar corretamente el producto.

### **GEBRUIKSAANWIJIZNG**

Lees voor het qebruik alstublieft deze handleiding aandachtig door, om volledig profijt te hebben van de uitgebreide mogelijkheden.

### **BRUKERHÅNDBOK**

Vennligst les denne bruksanvisningen grundig for å være garantert driftssikker bruk.

### **INSTRUÇÕES DO PROPRIETÁRIO**

Para assegurar o uso correto do equipamento, por favor leia atentamente este manual do usuário.

### **TECHNICAL**

### **ATORY NOTICES**

## scount-Merc

THE TRUSTED SOURCE FOR PROJECTORLAMPS<br>THE TRUSTED SOURCE FOR PROJECTORLAMPS<br>COMPANDED

### **Liquid Crystal Projector USER'S MANUAL USER'S MANUAL**

Thank you for purchasing this liquid crystal projector.

**WARNING • Please read the accompanying manual "SAFETY INSTRUCTIONS"** and this "USER'S MANUAL" thoroughly to ensure correct **usage through understanding. After reading, store this instruction manual in a safe place for future reference.**

• The information in this manual is subject to change without notice. **NOTE**

- The manufacturer assumes no responsibility for any errors that may appear in this manual
- The reproduction, transmission or use of this document or contents is not permitted without express written authority.

**TRADEMARK ACKNOWLEDGMENT :** PS/2, VGA and XGA are registered trademarks of International Business Machines Corporation. Apple, Mac and ADB are registered trademarks of Apple Computer, Inc. VESA and SVGA are trademarks of the Video Electronics Standard Association. Windows is a registered trademark of Microsoft Corporation. Carefully observe the trademarks and registered trademarks of all companies, even when not mentioned.

### **CONTENTS CONTENTS**

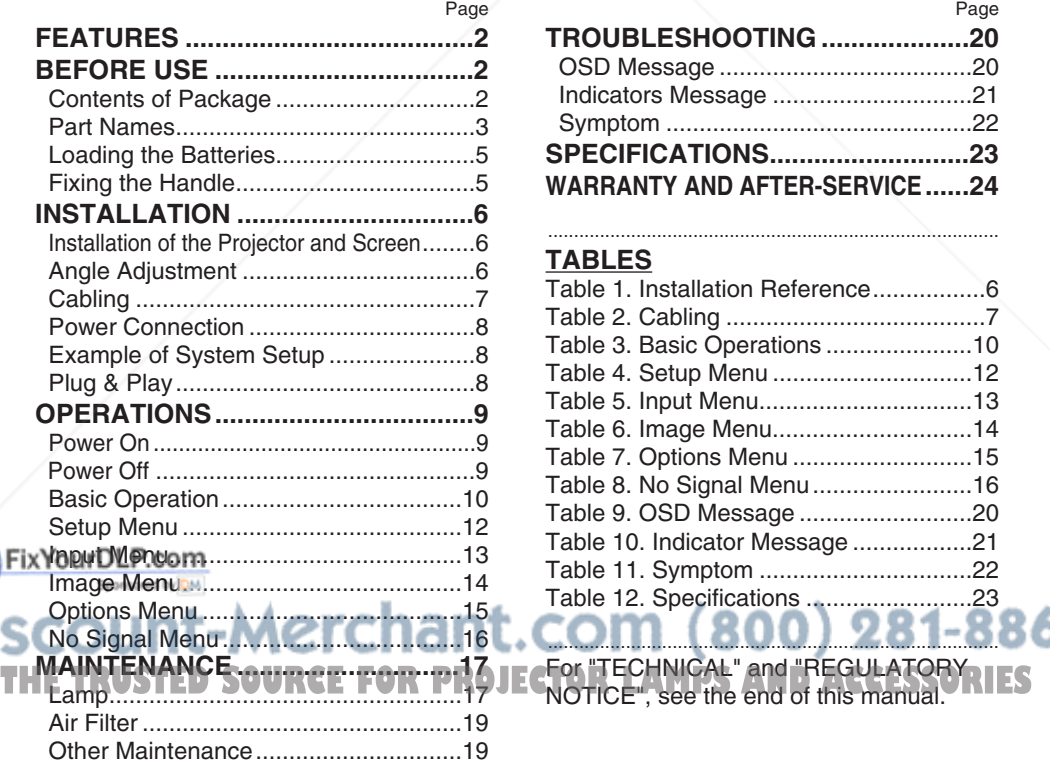

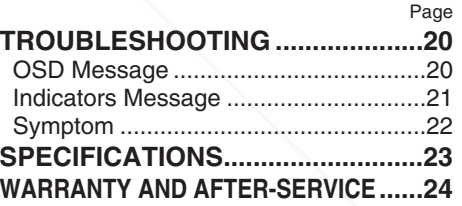

.......................................................................................

#### **TABLES**

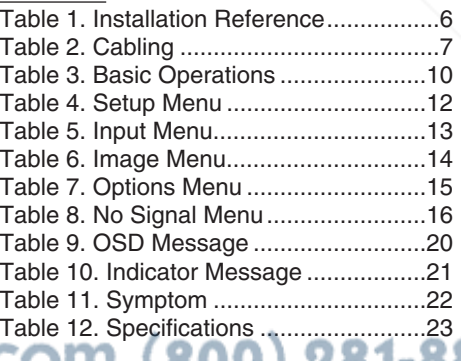

....................................................................................... For "TECHNICAL" and "REGULATORY

### **FEATURES FEATURES**

This liquid crystal projector is used to project various computer signals as well as NTSC / PAL / SECAM video signals onto a screen. Little space is required for installation and large images can easily be realized.

#### **Outstanding Brightness**

The UHB lamp and high-efficiency optical system assure a high level of brightness.

**Partial Magnification Function**

Interesting parts of images can be magnified for closer viewing.

#### **Distortion Correction Function**

Distortion-free images are quickly available.

#### **Extra-low Noise Function**

Acoustic noise level from the unit can be reduced.

### **BEFORE USE BEFORE USE**

### **Contents of Package**

Make sure all of the following items are included in the package. If anything is missing, please contact your dealer.

**NOTE •** Keep the original packing material for future reshipment.

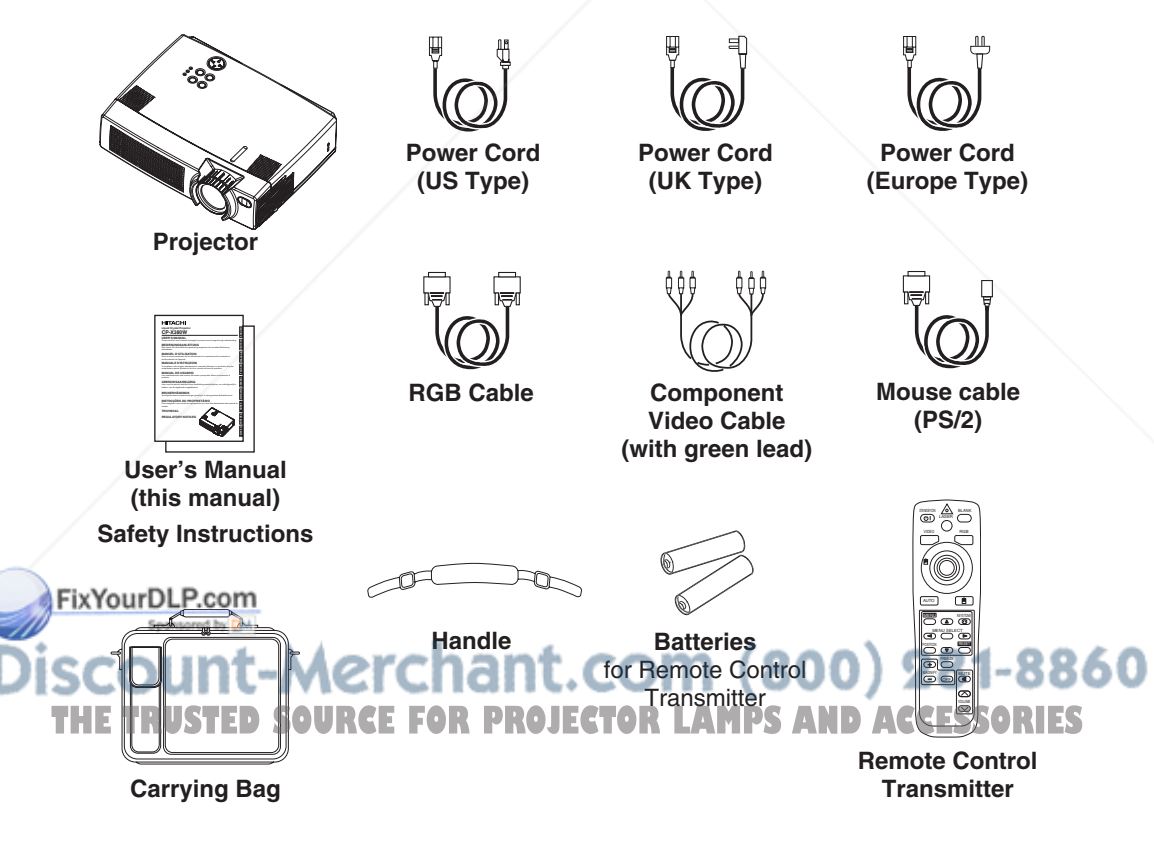

 $\overline{\phantom{0}}$ 

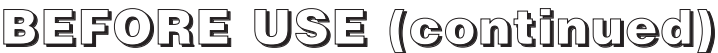

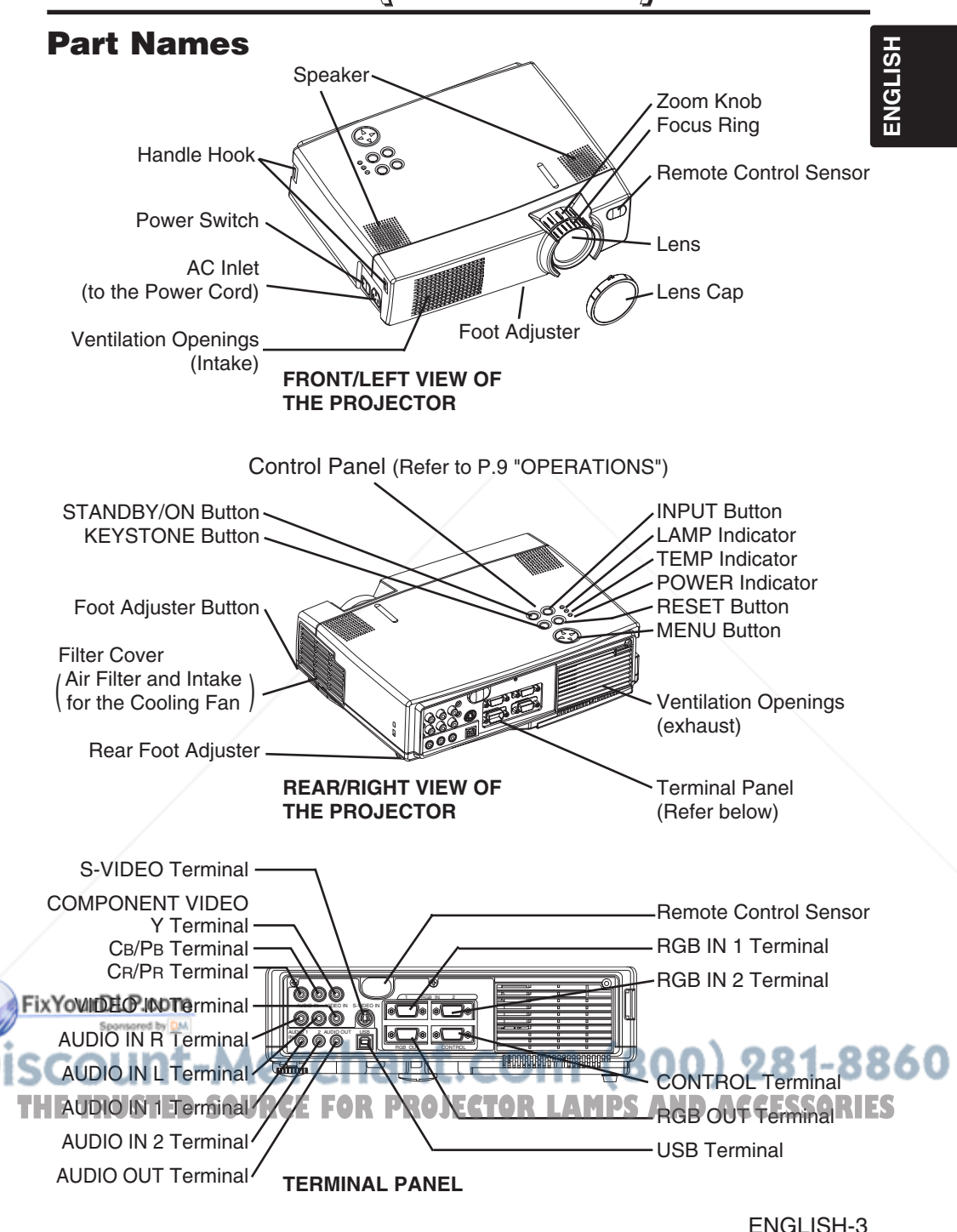

**BEFORE USE (continued)**

### **Part Names (continued)**

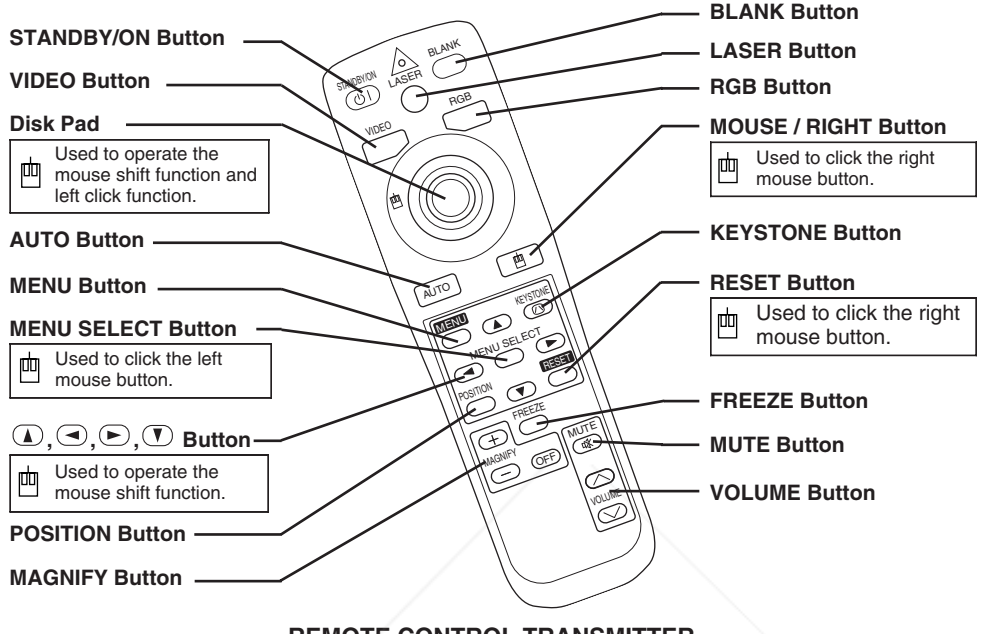

**REMOTE CONTROL TRANSMITTER** (Refer to P.9 "OPERATIONS")

These functions works when the mouse control function is activated. Remember, the POSITION, BLANK ON and MENU ON functions disable the mouse control function.

**WARNING • The laser pointer of the remote control transmitter is used in place of a finger or rod. Never look directly into the laser beam outlet or point the laser beam at other people. The laser beam can cause vision problems.**

**AVOID EXPOSURE-CAUTION LASER RADIATIONS IS** LASER RADIATION-**EMITTED FROM THIS** DO NOT STARE INTO BEAM MAX. OUTPUT: 1mW **APERTURE** WAVE LENGTH: 650nm CLASS2 LASER PRODUCT LASER RADIATION DO NOT STARE INTO BEAM MAX. OUTPUT: 1mW WAVE LENGTH: 650nm CLASS2 LASER PRODUCT IEC60825-1 :1993+A1:1997 **Complies with 21 CFR 1040. 10 and 1040. 11 except for deviations pursuant to Laser Notice No.50, dated 2001.7.26 RPORATION** FixYourDLP.con **6-5-5 Togoshi Shinagawa-ku, Tokyo, JAPAN 142-8511 MANUFACTURED Novemver 2001 PLACE OF MANUFACTURER: A**

860 **NOTE** • Keep the remote control transmitter away from children and pets. **THE Do not give the remote control transmitter any physical impact. Take care not to drop. ESSORIES** • Do not give the remote control transmitter any physical impact. Take care not to drop.

- Do not place the heavy objects on the remote control transmitter.
- Do not wet the remote control transmitter or place it on any wet object.
- Do not place the remote control transmitter close to the cooling fan of the projector.
- Do not disassemble the remote control transmitter.

 $\overline{\phantom{0}}$ 

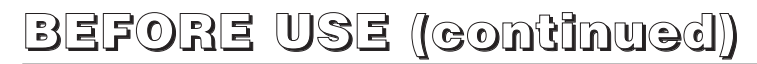

### **Loading the Batteries**

Install the AA batteries into the remote control transmitter.

- 1. Remove the battery cover. Push the knob while lifting up the battery cover.
- 2. Load the batteries. Make sure the plus and minus poles are correctly oriented.
- 3. Close the battery cover.

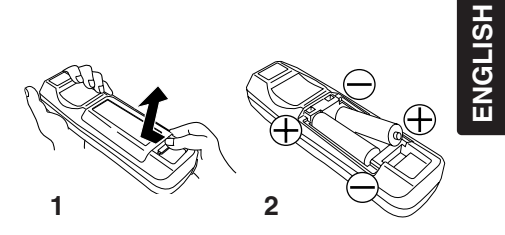

**CAUTION • Use only the specified batteries with this remote control transmitter. Also, do not mix new and old batteries. This could cause in battery cracking or leakage, which could result in fire or personal injury. • When loading the batteries, make sure the plus and minus terminals are correctly oriented as indicated in the remote control transmitter. Incorrect orientation could cause battery cracking or leakage, which could result in personal injury or pollution of the surrounding environment.**

**• When you dispose the battery, you should obey the law in the relative area or country.**

- **Keep the battery away from children and pets.**
- **When not to be used for an extended period, remove the batteries from the remote control transmitter.**

**NOTE** Replace the batteries when remote control transmitter operation becomes difficult.

### **Fixing the Handle**

Fix the enclosed handle if you need.

- 1. Raise up the handle hook, and pass one end of the handle through the hole of handle hook.
- 2. Buckle the end of the handle, as the right drawing.
- 3. Fix the other end of the handle to the other handle hook in the same way.

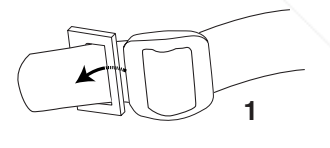

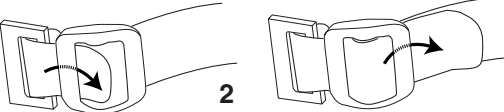

**CAUTION • Make sure the handle is fixed before carrying the projector with the handle. If the projector should be dropped from the handle should be off, it could result in an injury, and continued use could result in fire or electrical shock. Do not flourish the projector with the handle.**

**THETRUSTEDSOURCEFORPROJECTORLAMPSANDACCESSORIES**

### **INSTALLATION INSTALLATION**

### **Installation of the Projector and Screen**

Refer to the drawing and table below for determining of the screen size and projection distance.

The projection distances shown in the table below are for full size (1024 x 768 dots).

**a**: Distance from the projector to the screen.  $(\pm 10\%)$ 

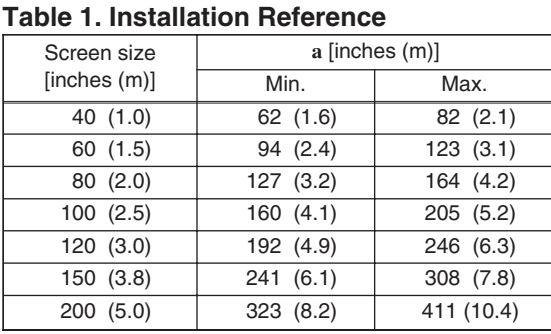

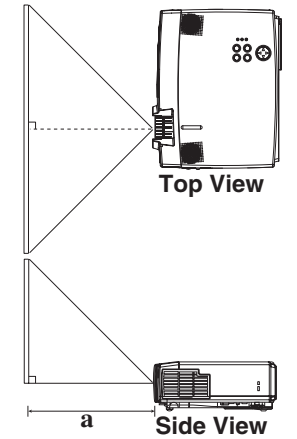

**CAUTION • Install the projector in a suitable environment according to instructions of the accompanying manual "SAFETY INSTRUCTIONS" and this manual.**

**• When you fix this unit with a metal tool and the like, you must connect it with ground wire; otherwise, fire or electric shock can result.**

**Connect the ground terminal of AC inlet of this unit with the ground terminal provided at the building using an optional three-core power-supply cord.**

**• Please basically use liquid crystal projector at the horizontal position. If you use liquid crystal projector by the lens up position, the lens down position and the side up position, this may cause the heat inside to build up and become the cause of damage. Be especially careful not to install it with ventilation holes blocked.**

**• Do not install LCD projector in smoke effected environment. Smoke residue may buildup on critical parts (i.e.LCD panel, Lens Assy etc.).**

### **Angle Adjustment**

Use the foot adjusters on the bottom of the projector to adjust the projection angle. It is variable within  $0^{\circ}$  to  $9^{\circ}$  approximately.

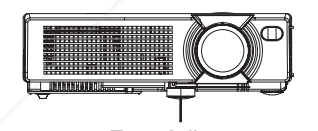

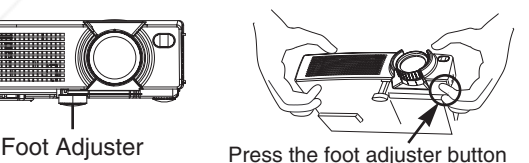

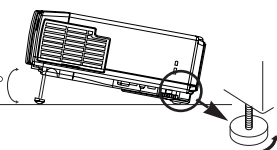

Rear Foot Adjuster

**COM** side of the projector, and pressing the foot adjuster button, adjust the projection angle. 2. Release the button to lock at the desired angle.

3. Turn the rear foot adjuster to adjust the left-right slope. Do not force the foot adjuster to adjust the lock to fail. **THE This could damage the adjusters or cause the lock to fail. LAMPS AND ACCESSORIES** 

**CAUTION • Do not release the foot adjuster button unless the projector is being held; otherwise, the projector could overturn or the fingers could get caught and cause personal injury.**

 $\overline{\phantom{0}}$   $\overline{\phantom{0}}$ 

### **INSTALLATION (continued)**

### **Cabling**

Refer to the table below for connecting each terminal of the projector to each device.

#### **Table 2. Cabling**

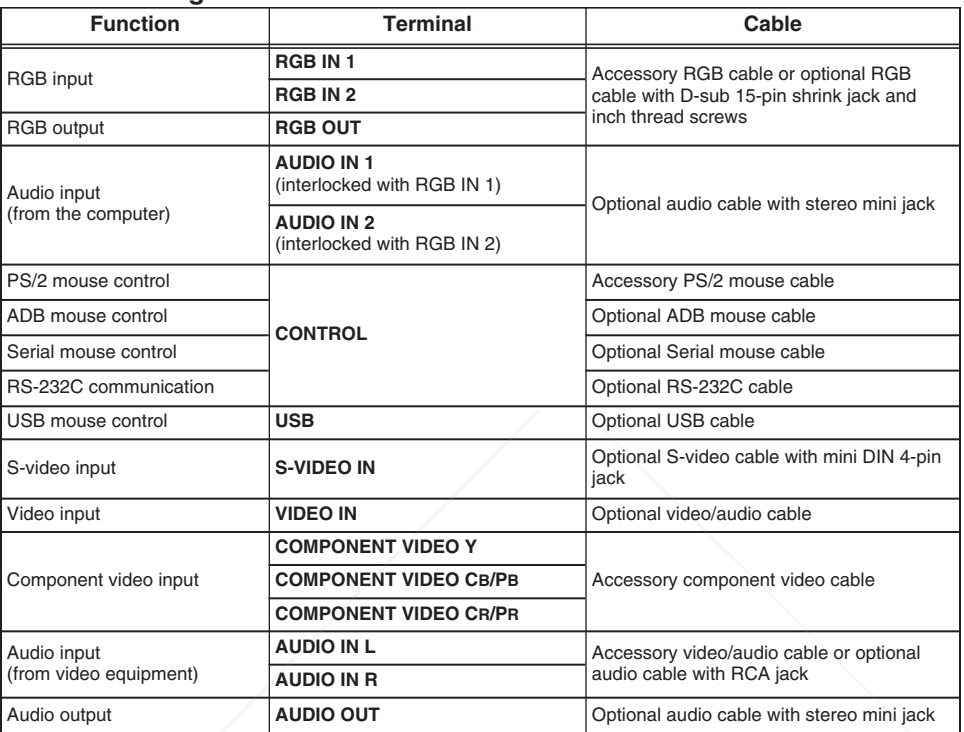

**CAUTION • Incorrect connecting could result in fire or electrical shock.**  $\mathbb{Z}$ **Please read this manual and the separate "SAFETY INSTRUCTIONS".**

**• Before connecting, turn off to all devices to be connected, except for the USB cable.**

**• The cables may have to be used with the core set to the projector side. Use the cables which are included with the projector or specified.**

**NOTE** • Before connecting, read instruction manuals of the devices to be connected, and make sure that the projector is compatible with the device.

• Secure the screws on the connectors and tighten.

Fix Found in RGB input modes, the optional Mac adapter is necessary.

• Some computers may have multiple display screen modes. Use of some of these modes will not be possible with this projector.<br>• Refer to the "TECNICAL"

section for the pin assignment of connectors and RS-232C communication data. **THETRUSTEDSOURCEFORPROJECTORLAMPSANDACCESSORIES**

### **INSTALLATION (continued)**

### **Power Connection**

Use the correct one of the enclosed power cords depending on the power outlet to be used. Connect the AC inlet of the projector to the power outlet firmly by the power cord.

**CAUTION • Be carful in handling the power cord according to instructions of the accompanying manual "SAFETY INSTRUCTIONS" and this manual.**

**• Connect the power cord firmly. Avoid using a loose, unsound outlet or contact failure.**

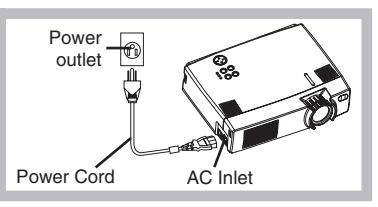

### **Example of system setup**

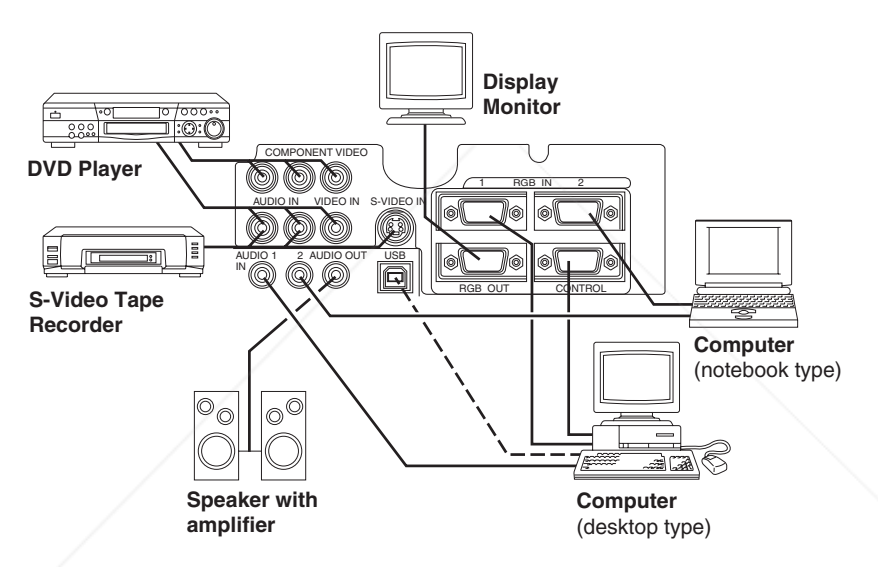

• When connecting with notebook computer, set to valid the RGB external image output **NOTE** (setting CRT display or simultaneous display of LCD and CRT). Please read instruction manual of the notebook for more information.

### **Plug & Play**

This projector is VESA DDC 1/2B compatible. Plug  $\&$  play is possible by connecting to a computer that is VESA DDC (Display Data Channel) compatible.

Please use this function by connecting the accessory RGB cable with RGB IN 1 terminal (DDC 1/2B compatible). Plug & play may not operate by other connecting.

**NOTE** • Plug & play is a system configured with peripheral equipment including a computer and display, and an operating system.

**THE SPRIT CONSUMERTRY CONSUMER SYSTEMS** 

• Plug & play may not operate by the computer to connect. Use the RGB IN 2 terminal if plug & play does not operate correctly.

### **OPERATIONS OPERATIONS**

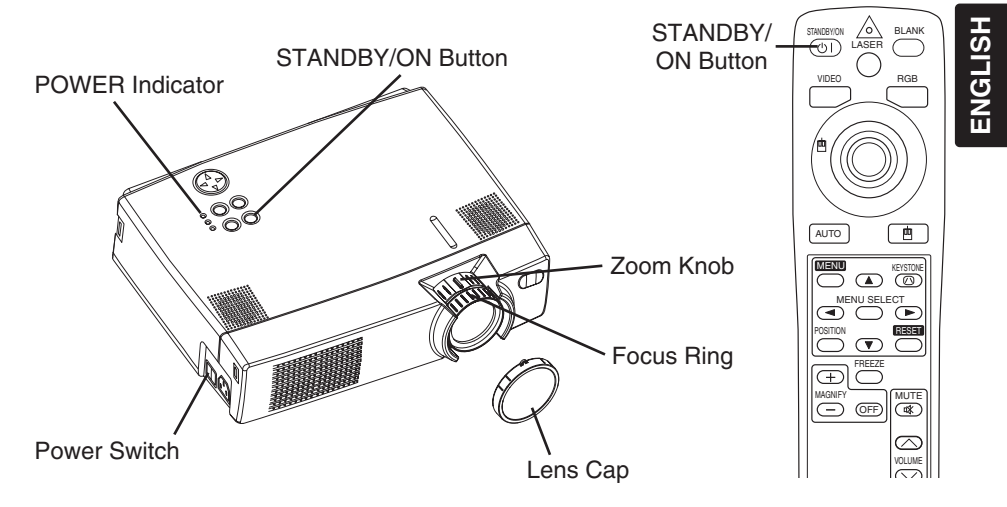

### **Power ON**

- 1. Check that the power cord is connected correctly.
- 2. Set the power switch to [ | ]. The standby mode is selected, and the POWER indicator is turned to orange.
- 3. Press the STANDBY/ON button  $\circled{0}$  on the control panel or the remote control transmitter. Warm-up begins and the POWER indicator blinks in green.
- 4. The POWER indicator ceases blinking and turns to green when power is on. Open the slide lens door.
- 5. Adjust picture size using the zoom knob.
- 6. Adjust focus using the focus ring .

### **Power OFF**

- 1. Press the STANDBY/ON button  $\circledcirc$  on the control panel or the remote controller. Then, the message "Power off?" will appear on the screen, and the message will disappear by any operation or no operation for 5 seconds. During this message indication, press the STANDBY/ON  $\circled{0}$ button again. The projector lamp is extinguished and lamp cooling begins. The POWER indicator blinks orange during lamp cooling. Pressing the STANDBY/ON button  $\circled{0}$  has no effect while the POWER indicator is blinking.
- 2. The system assumes the Standby mode when cooling is complete, and the POWER indicator ceases blinking and changes to orange. Check that the indicator is orange and set the power switch to [O].
- 3. The POWER indicator is extinguished when power is off. Do not forget to close the lens door.

#### **WARNING • Please read this manual, and the separate "SAFETY INSTRUCTIONS" thoroughly before using the equipment. Always ensure that the equipment is used safely.**

**NOTE** Except in emergencies, follow the above-mentioned procedure for turning power off. **The Incorrect procedure will reduce the life of the projector lamp and LCD panel ID ACCESSORIES** 

• To prevent any troble, turn on/off the projector when the computer or video tape recorder is OFF. Providing a RS-232C cable is connected, turn on the computer before the projector.

• When a projector continues projecting the same image, the image may remain as an afterimage. Please do not project the image same for a long time.

### **OPERATIONS (continued)**

### **Basic Operation**

The basic operations shown in Table 3 is performed from the supplied remote control transmitter or the projector control panel. Items indicated by (\*) may be used from the control panel.

### **Table 3 . Basic Operation**

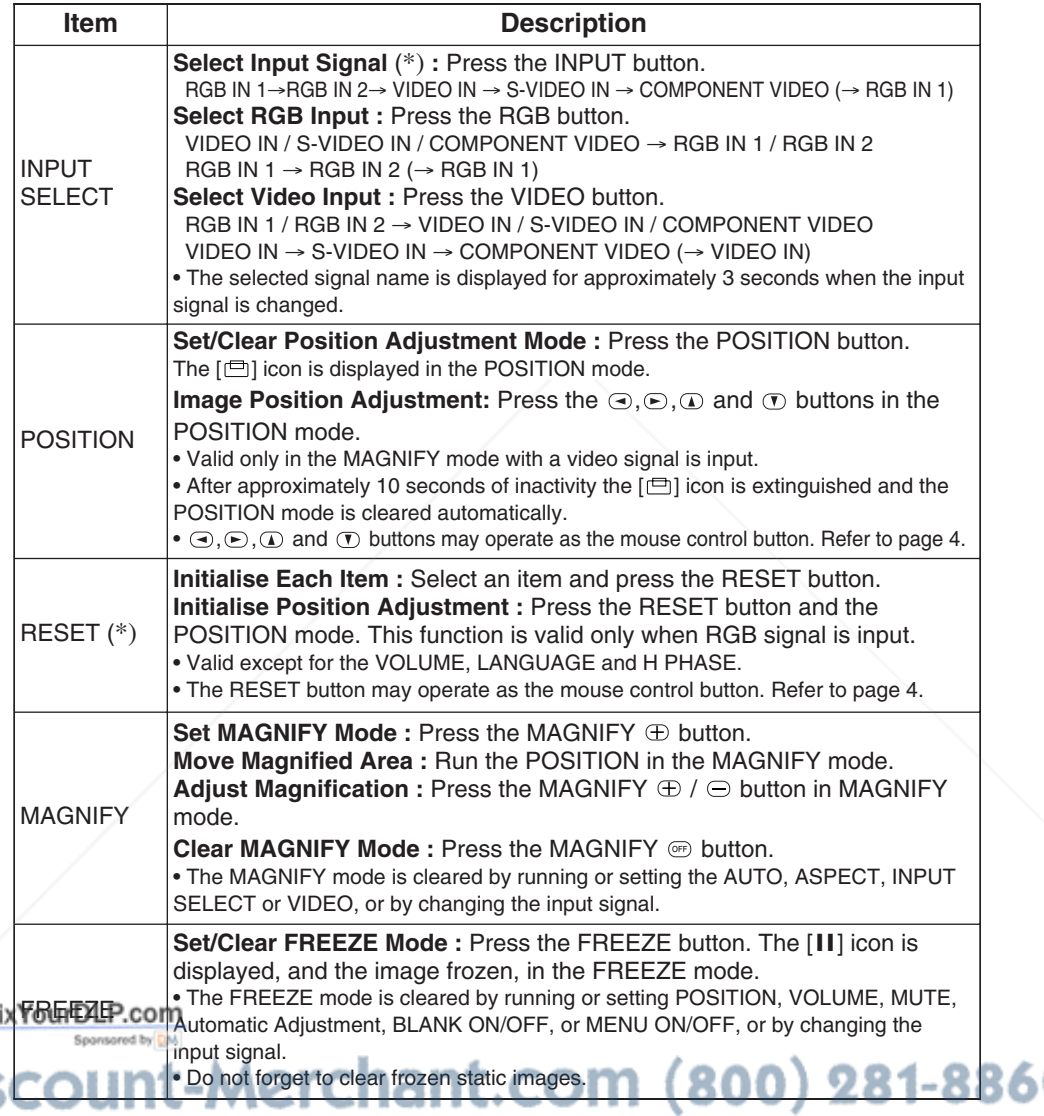

**THE NOTED SUSE the remote control transmitter at a distance of approximately 5m from the sensor on ES** the front of the projector, and within a range of 30° left-right. Strong light and obstacles will interfere with operation of the remote control transmitter.

 $\begin{array}{c} \begin{array}{c} \begin{array}{c} \begin{array}{c} \end{array} \end{array} \end{array}$ 

### **OPERATIONS (continued)**

Items indicated by (\*) may be used from the control panel.

#### **Table 3. Basic Operation (continued)**

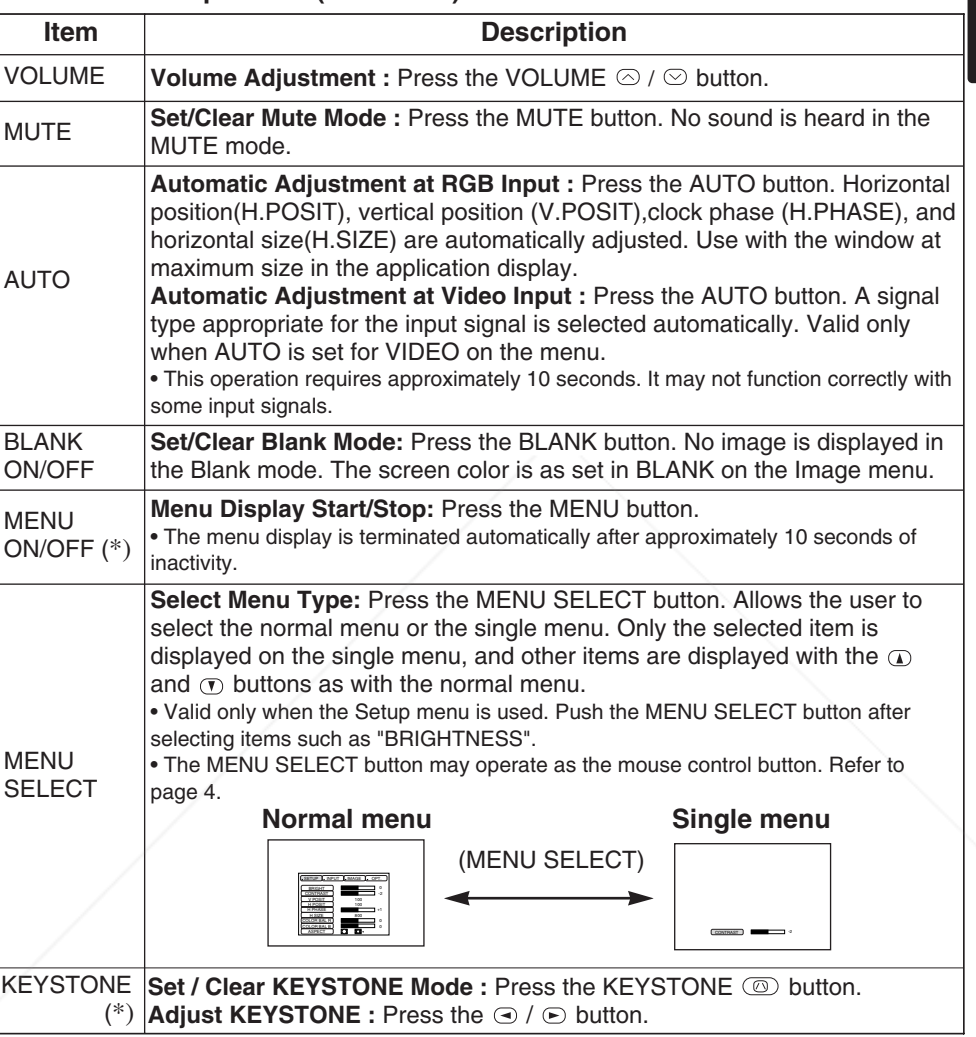

FixYourDLP.com t-Merchant.com (800) 281-8860 **THE TRUSTED SOURCE FOR PROJECTOR LAMPS AND ACCESSORIES** 

ENGLISH **ENGLISH**

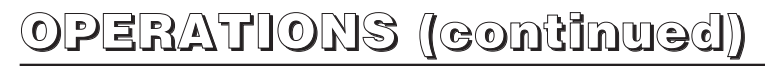

### **Setup Menu**

The following adjustments and settings are possible when SETUP is selected at the top of the menu. Part of the Setup menu differs between RGB input and video input. Select an item with the  $\textcircled{1}$  and  $\textcircled{1}$  buttons, and start operation. Use the Single menu to reduce menu size (see Table 3, MENU SELECT).

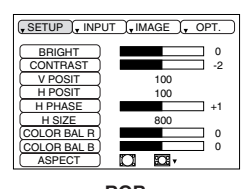

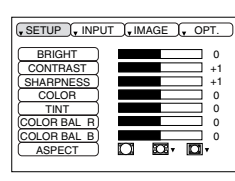

**RGB VIDEO/S-VIDEO COMPONENT**

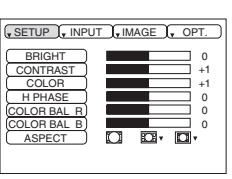

### **Table 4. Setup Menu**

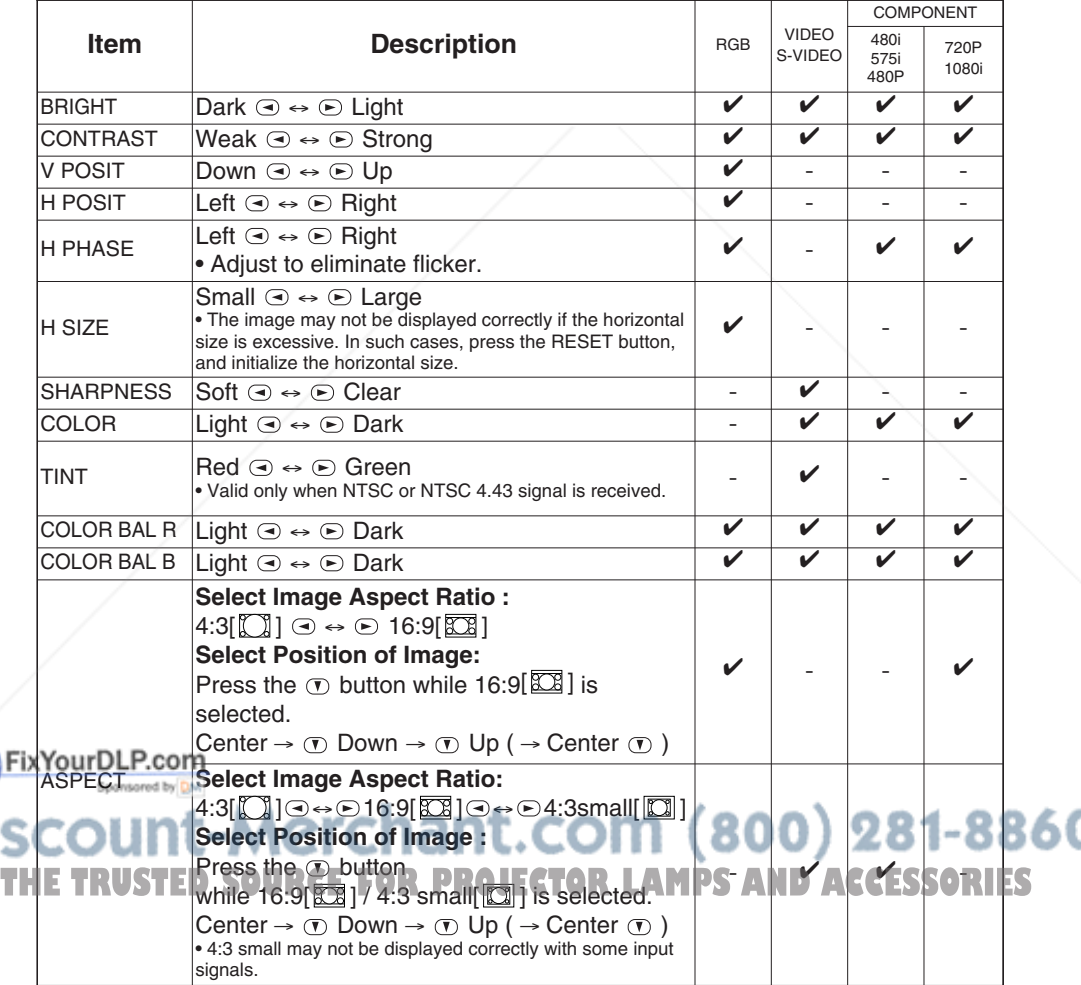

 $\overline{\phantom{0}}$  ENGLISH-12

### **OPERATIONS (continued)**

### **Input Menu**

The following functions are available when INPUT is selected on the menu. Select an item with the  $\Omega$  and  $\Omega$  buttons, and start or stop operation with the  $\odot$  and  $\odot$  buttons. The function indicated (\*\*) are effective on video input mode only, not on RGB input mode.

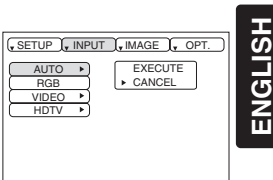

### **Table 5. Input Menu**

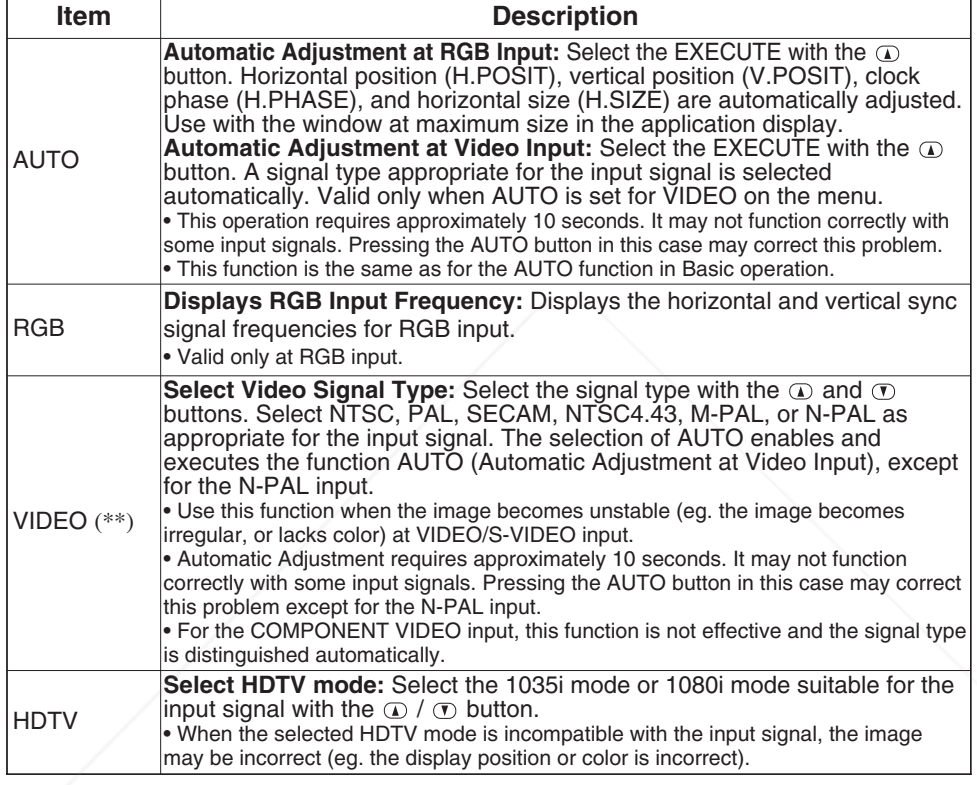

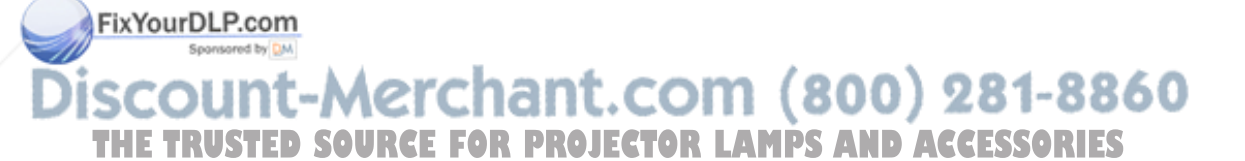

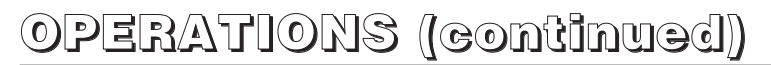

### **Image Menu**

The following adjustments and settings are available when IMAGE is selected on the menu. Select an item with the  $\Omega$  and  $\Omega$  buttons, and start or stop operation with the  $\odot$  and  $\odot$  buttons.

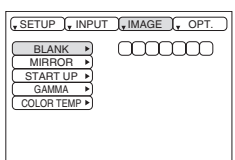

### **Table 6. Image Menu**

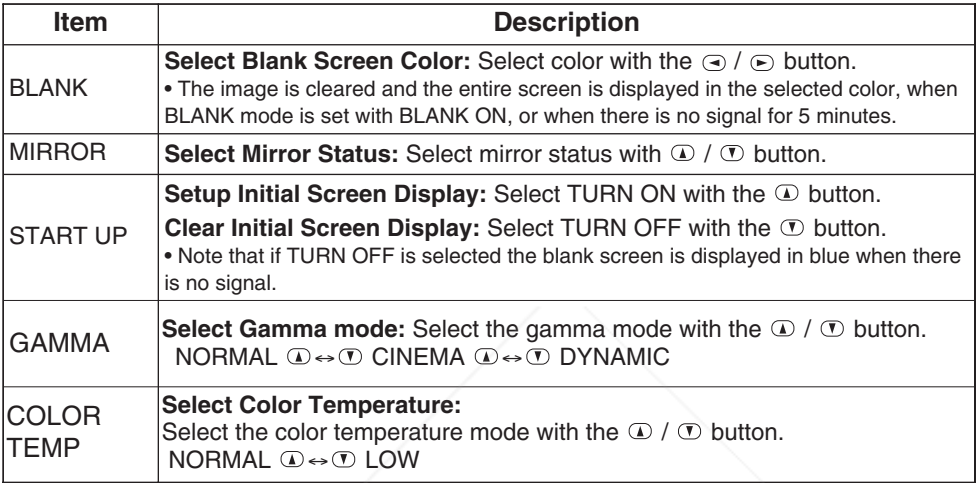

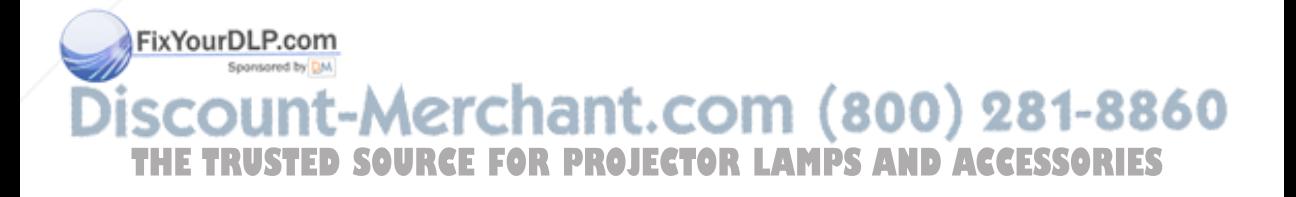

### **OPERATIONS (continued)**

### **Options Menu**

The following adjustments and settings are available when OPT. is selected on the menu. Select an item with the  $\omega$  and  $\sigma$  buttons, and start or stop operation with the  $\odot$  and  $\odot$  buttons.

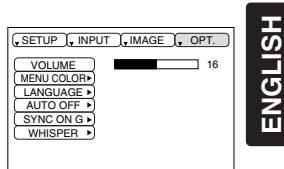

### **Table 7. Options Menu**

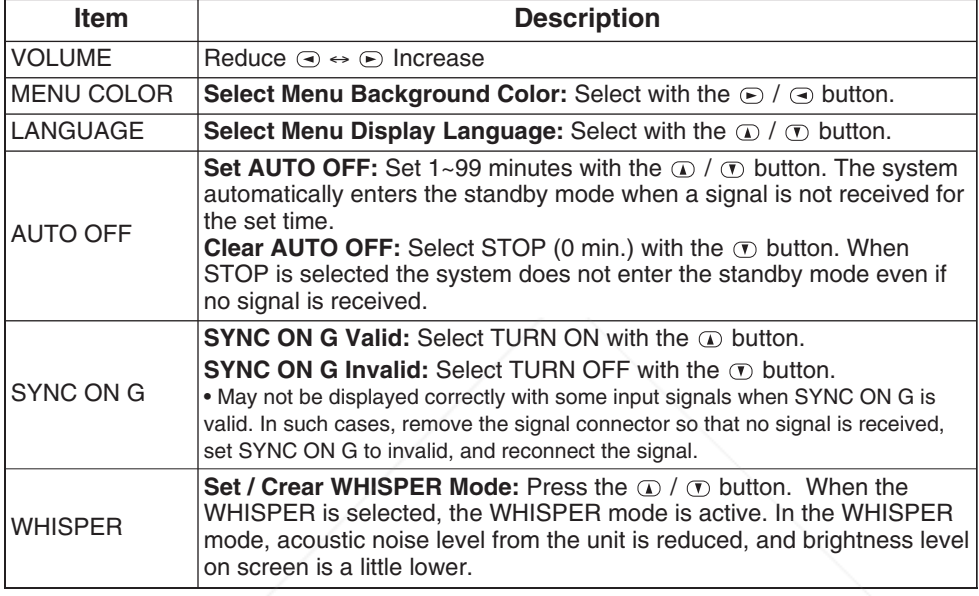

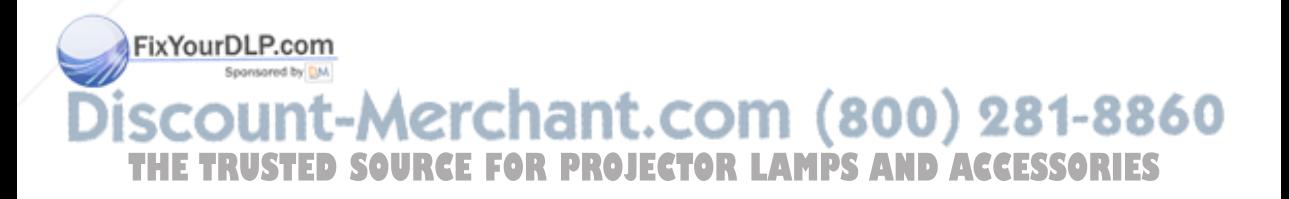

### **OPERATIONS (continued)**

### **No Signal Menu**

The same adjustments and settings are available as with the Image and Options menus when the MENU button is pressed during display of the "NO INPUT IS DETECTED ON \*\*\*" or "SYNC IS OUT OF RANGE ON \*\*\*" message while no signal is received. Select an item with the  $\Omega$ and  $\odot$  buttons, and start or stop operation with the  $\odot$  and  $\odot$  buttons.

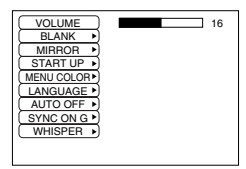

### **Table 8. No Signal Menu**

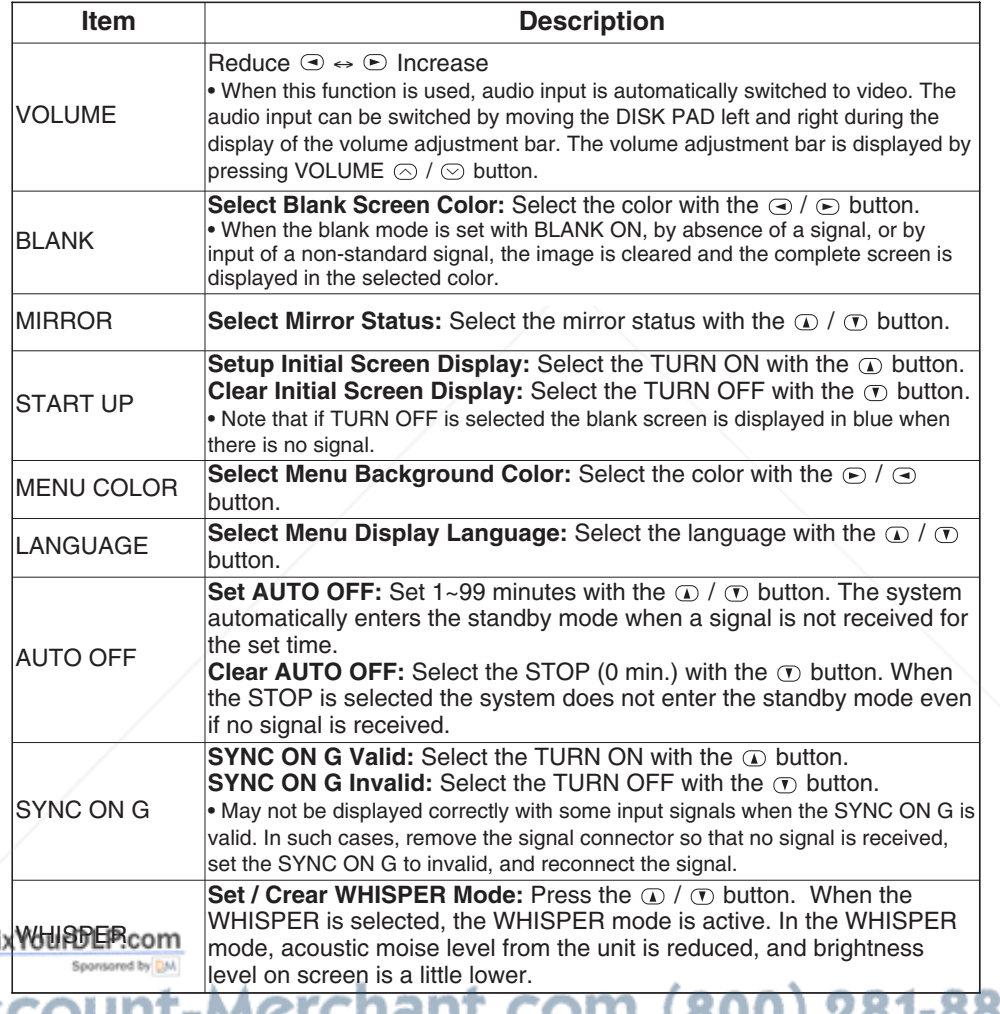

**SCOUNT-METCHANT.COM (800) 281-8860**<br>THE TRUSTED SOURCE FOR PROJECTOR LAMPS AND ACCESSORIES

### **MAINTENANCE MAINTENANCE**

### **Lamp**

■ ▲ △

### **HIGH VOLTAGE HIGH TEMPERATURE HIGH PRESSURE**

Contact your dealer before replacing the lamp.

For the optional lamp, see the item "Optional Parts" of the Table 12.

Before replacing the lamp, switch power OFF, remove the power cord from the power outlet, and wait approximately 45 minutes until the lamp has cooled. The lamp may explode if handled at high temperatures.

**WARNING • For disposal of used lamp, treat according to the instruction of community authorities.**

**• Since the lamp is made of glass, do not apply shock to it and do not scratch it.**

**• Also, do not use old lamp. This could also cause explosion of the lamp.**

**• Premature lamp failure MAY be caused by an electronic component in the projector and not necessarily the lamp. If unsure contact your local service center.**

**• If it is probable that the lamp has exploded (explosive sound is heard), disconnect the power plug from the power outlet and ask your dealer to replace lamp. The lamp is covered by front glass, but in rare cases, the reflector and the inside of the projector may be damaged by scattered broken pieces of glass, and broken pieces could cause injury when being handled. • Do not use the projector with the lamp cover removed.**

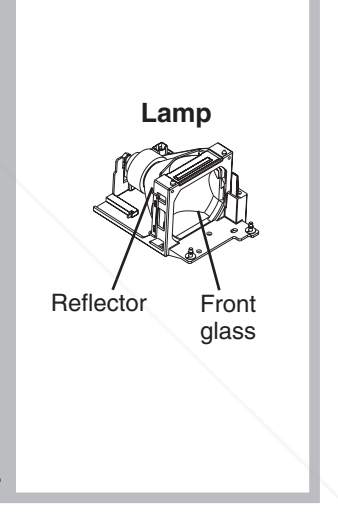

#### **Lamp Life**

Projector lamps have a finite life. The image will become darker, and hues will become weaker, after a lamp has been used for a long period of time.

Replace the lamp if the LAMP indicator is red, or the CHANGE THE LAMP message appears when the projector is switched ON. See Table 9 of P.20 and Table 10 of P.21.

**NOTE** . The LAMP indicator is also red when the lamp unit reaches high temperature. Before Fix polacing the lamp, switch power OFF, wait approximately 20 minutes, and switch power ON again. If the LAMP indicator is still red, replace the lamp.

scount-Merchant.com (800) 281-8860 THE TRUSTED SOURCE FOR PROJECTOR LAMPS AND ACCESSORIES

### **MAINTENANCE (continued)**

#### **Replacing the Lamp**

- 1. Switch the projector OFF, remove the power cord from the power outlet, and wait at least 45 minutes for the unit to cool.
- 2. Prepare a new lamp.
- 3. Check that the projector has cooled sufficiently, and gently turn it upside down.
- 4. Loosen the two screws as shown in the diagram, and remove the lamp cover.
- 5. Loosen the three screws, and gently remove the lamp while holding the grips. Touching the inside of the lamp case may result in uneven coloring.
- 6. Install the new lamp and tighten the three screws firmly. Also steadily push the opposite side of the screwed lamp into the unit.
- 7. Replace the lamp cover in position and tighten the two screws firmly.
- 8. Gently turn the projector right-side up.

#### **CAUTION • Ensure that screws are tightened properly. Screws not tightened fully may result in injury or accidents.**

**• Do not use the projector with the lamp cover removed.**

#### **Resetting the Lamp Timer**

Reset the lamp timer after replacing the lamp. When the lamp has been replaced after the LAMP indicator is red, or the CHANGE THE LAMP message is displayed, complete the following operation within ten minutes of switching power ON. The power will be turned off automatically in over 10 minutes.

- 1. Switch power ON, and press the RESET button, for approximately three seconds. The 'LAMP xxxx hr' message will appear on the lamp timer on the bottom of the screen.
- 2. Press the MENU button on the remote control transmitter, or the RESET button on the control panel, while the lamp timer is displayed. The 'LAMP xxxx  $\Box \rightarrow 0$   $\blacksquare$  CANCEL' message will then appear.
- 3. Press the  $\lceil \bullet \rceil$  and select 0, and wait until the timer display is cleared.

**NOTE** • Do not reset the lamp timer without replacing the lamp. Reset the lamp timer always Fix Wheth replacing the lamp. The message functions will not operate properly if the lamp timer is not

### reset c<del>orrectly."</del><br>**count-Merchant.com (800) 281-8860 THETRUSTEDSOURCEFORPROJECTORLAMPSANDACCESSORIES**

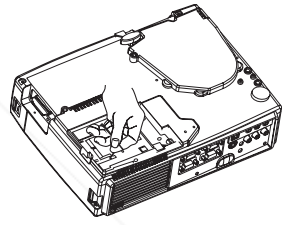

 $\begin{array}{c} \begin{array}{c} \text{ENGLISH-18}\ \text{ } \end{array} \ \end{array}$ 

### **MAINTENANCE (continued)**

### **Air Filter**

**Cleaning the air Filter**

The air filter should be cleaned as described below at intervals of approximately 300 hours.

- 1. Switch the projector power supply OFF, and remove the power cord from the power outlet.
- 2. Clean the air filter with a vacuum cleaner.

### **Replacing the Air Filter**

Replace the air filter if contamination cannot be removed, or if it is damaged.

- 1. Remove the filter cover.
- 2. Remove the old filter.
- 3. Set the new filter and the filter cover.

**CAUTION • Switch power OFF and remove the power cord from the power outlet before beginning maintenance work. Please read the separate "SAFETY INSTRUCTIONS" thoroughly to ensure that maintenance is performed correctly. • Replace the air filter if contamination cannot be removed, or if it is damaged. Contact your dealer in such case. For the optional air filter, see the item "Option Parts" of the Table 12.** 

**• Do not use the equipment with the air filter removed.**

**• When the air filter is clogged with dust etc. the power supply is switched OFF automatically to prevent the temperature rising inside the projector.**

### **Other Maintenance**

#### **Maintenance Inside the Equipment**

For safety reasons, ensure that the equipment is cleaned and checked by the dealer once every two years. Maintaining the equipment by yourself is dangerous.

#### **Cleaning the Lens**

Gently wipe the lens with lens cleaning paper. Do not touch the lens with your hands.

#### **Cleaning the Cabinet and Remote control transmitter**

Gently wipe with a soft cloth. If dirt and stains etc. are not easily removed, use a soft cloth dampened with water, or water and a neutral detergent, and wipe dry with a soft, dry cloth.

**CAUTION • Switch power OFF and remove the power cord from the power outlet before beginning maintenance work. Please read the separate "SAFETY INSTRUCTIONS" thoroughly to ensure that maintenance is performed correctly. • Do not use detergents or chemicals other than those noted above (e.g. benzene**

**or thinners).**

**• Do not use cleaning sprays.**

**• Do not rub with hard materials, or tap the equipment.**

count-Merchant.com (800) 281-8860 **THETRUSTEDSOURCEFORPROJECTORLAMPSANDACCESSORIES**

### **TROUBLESHOOTING TROUBLESHOOTING**

### **OSD Message**

The messages as described below may appear on the screen at power ON. Take the appropriate measures when such messages appears.

#### **Table 9. OSD Messages**

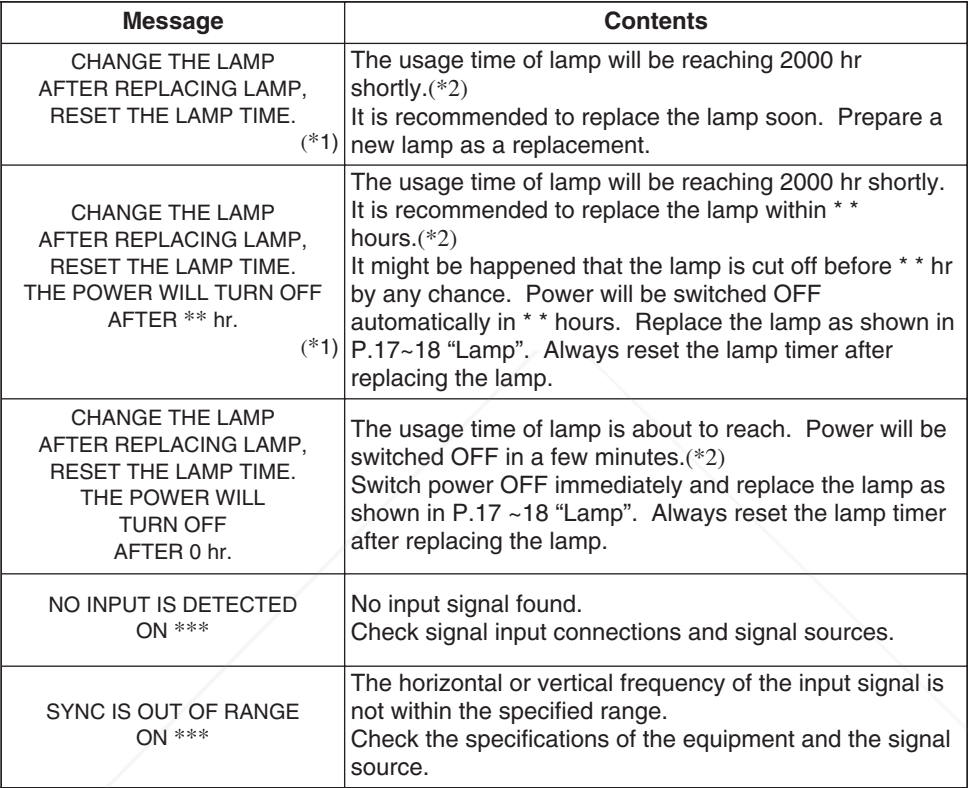

**NOTE** (\*1) This message is cleared automatically after approximately three minutes, and appears every time power is switched ON.

(\*2) The unit has a function to turn the power off which will be active when the usage time reaches 2000 hr. However the life of lamp might be much different among lamps, so that it might be happened that a lamp is cut off before the function is active.

### FixYourDLP.com

count-Merchant.com (800) 281-8860 **THE TRUSTED SOURCE FOR PROJECTOR LAMPS AND ACCESSORIES** 

### **TROUBLESHOOTING (continued)**

### **Indicators Message**

The POWER indicator, LAMP indicator, and TEMP indicator are lit and blank as follows. Take the appropriate measures.

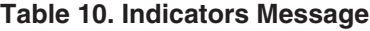

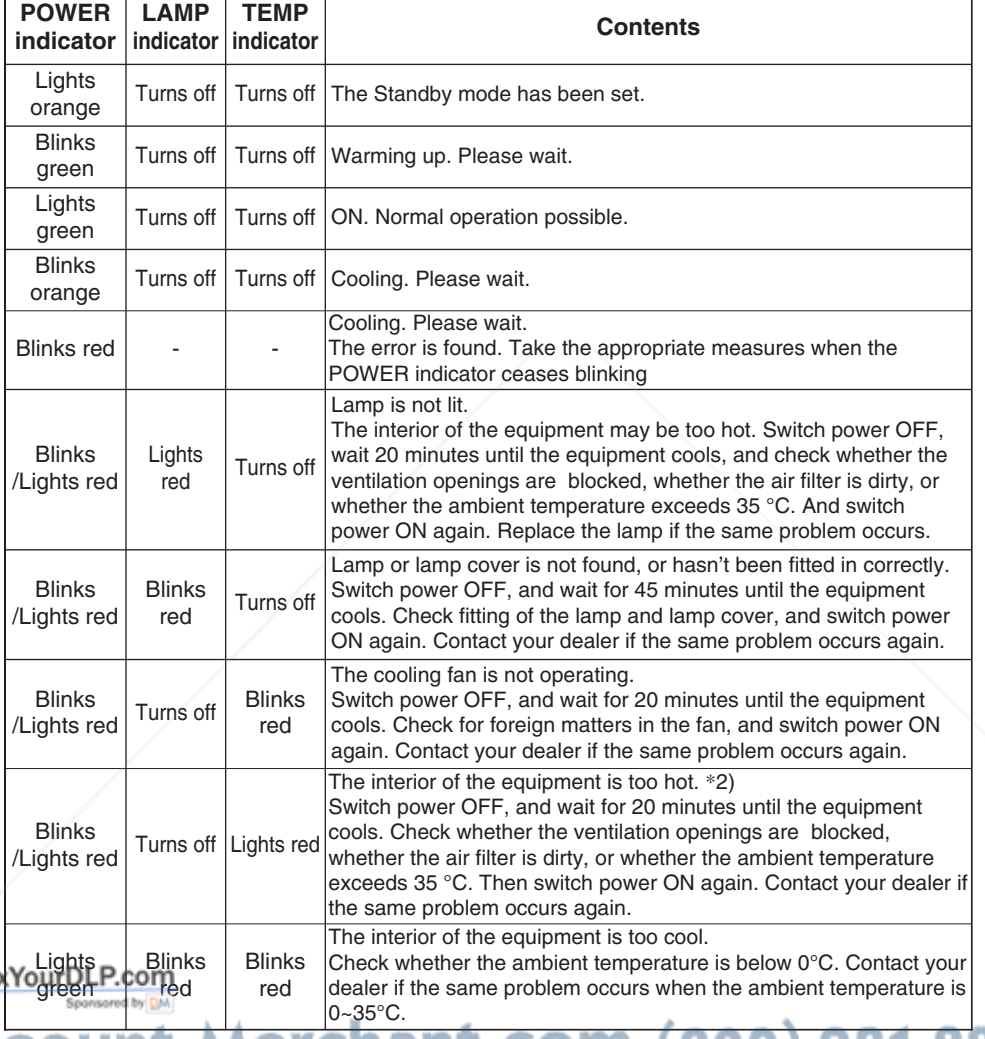

-8860 **NOTE**  $*2$ ) When the internal temperature becomes excessive power is switched OFF automatically for safety reasons, and the indicator is extinguished. Set the power switch to [O] and **THE EXERCISE OF SALE OF SALE OF SALE OF SALE OF SEXULAR SUPPROJECTOR SUPPROJECTOR SUPPROJECTORLAMPS**<br>The wait for 20 minutes until the equipment has cooled sufficiently.

ENGLISH **ENGLISH**

**TROUBLESHOOTING (continued)**

### **Symptom**

Before requesting repair, check in accordance with the following chart. If the situation cannot be corrected, then contact your dealer.

### **Table 11. Symptom**

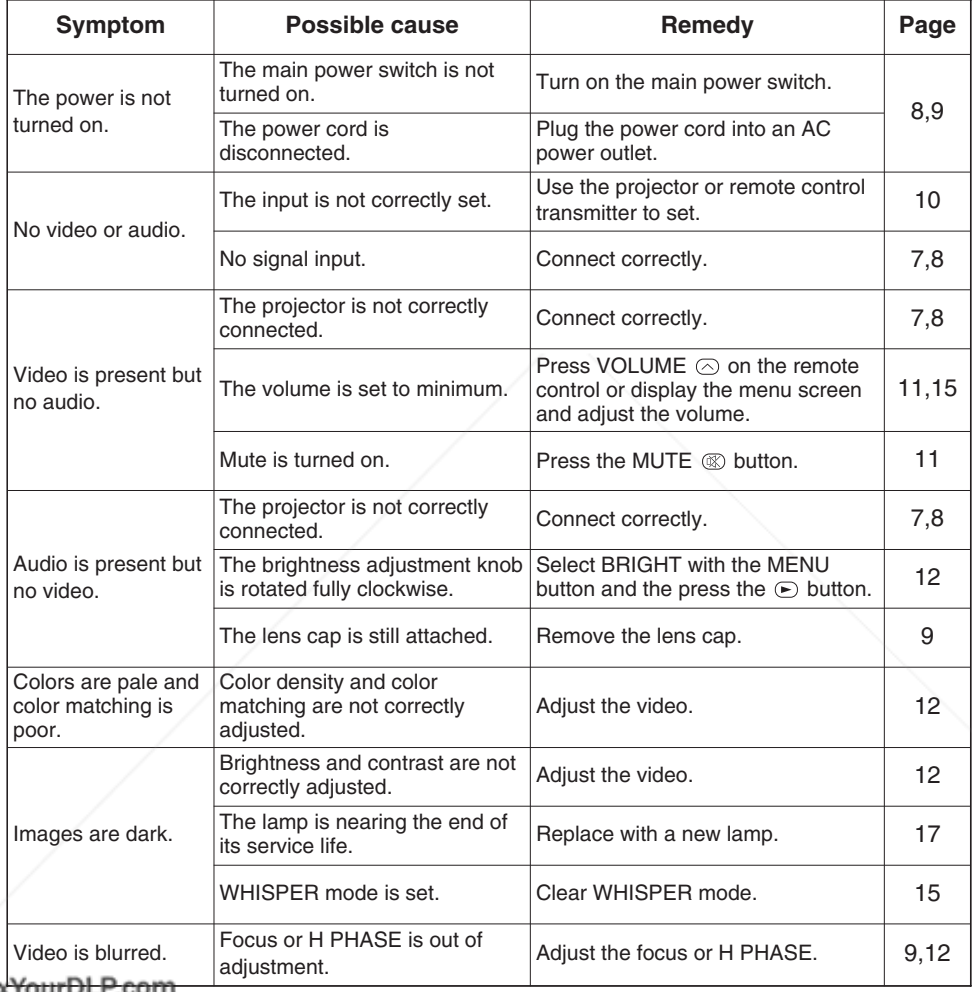

-Merchant.com (800) 281-8860 **THE TRUSTED SOURCE FOR PROJECTOR LAMPS AND ACCESSORIES** 

 $\overline{\phantom{0}}$  ENGLISH-22

### **SPECIFICATIONS SPECIFICATIONS**

### **Table 12. Specifications**

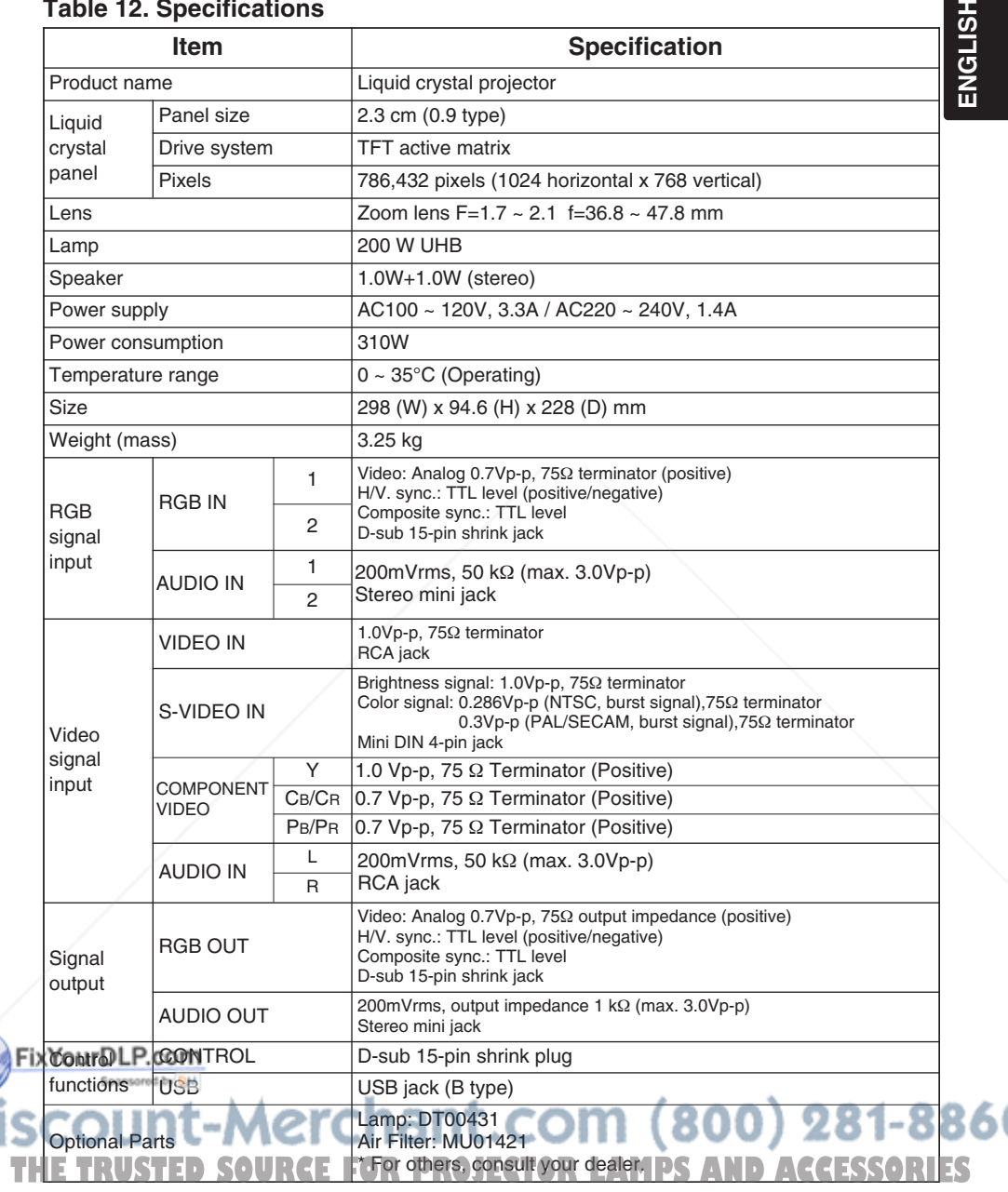

**NOTE •** This specifications are subject to change without notice.

l se

### **WARRANTY AND AFTER-SERVICE WARRANTY AND AFTER-SERVICE**

If a problem occurs with the equipment, first refer to the P.20 "TROUBLESHOOTING" section and run through the suggested checks. If this does not resolve the problem contact your dealer or service company. They will tell you what warranty condition is applied.

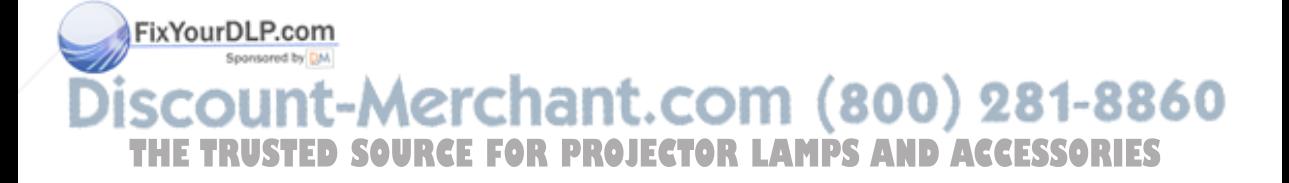

 $\overline{\phantom{0}}$  ENGLISH-24

### **TECHNICAL TECHNICAL**

### **Dimension Diagram**

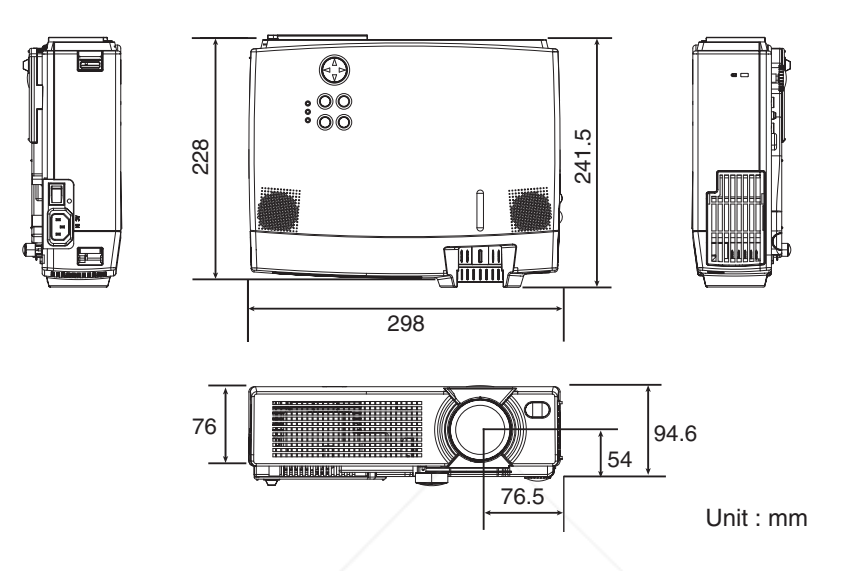

### **Signal Connector Pin Assignment**

### **1. D-sub 15-pin Shrink Connector (RGB IN 1/RGB IN 2/RGB OUT)**

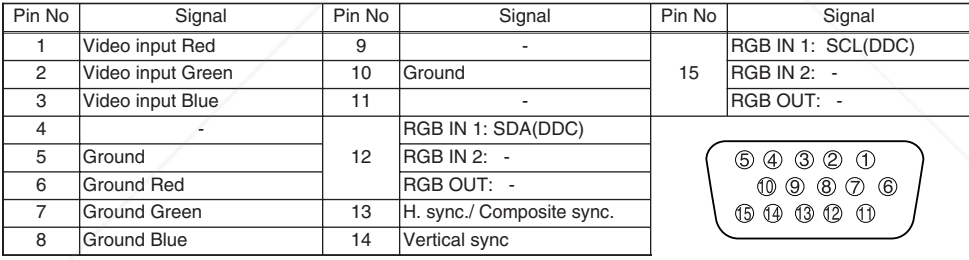

### **2. Mini Din 4-pin Connector (S-VIDEO)**

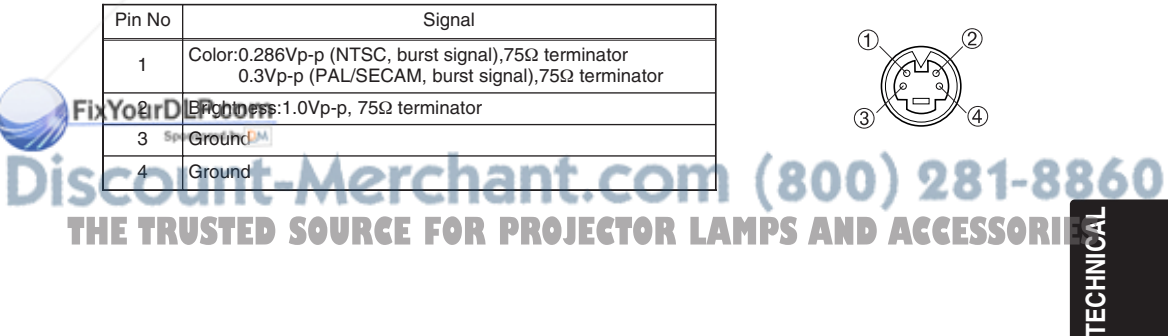

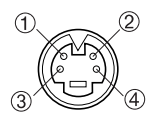

TECHNICAL - 1

**TECHNICAL**

### **Example of computer signal**

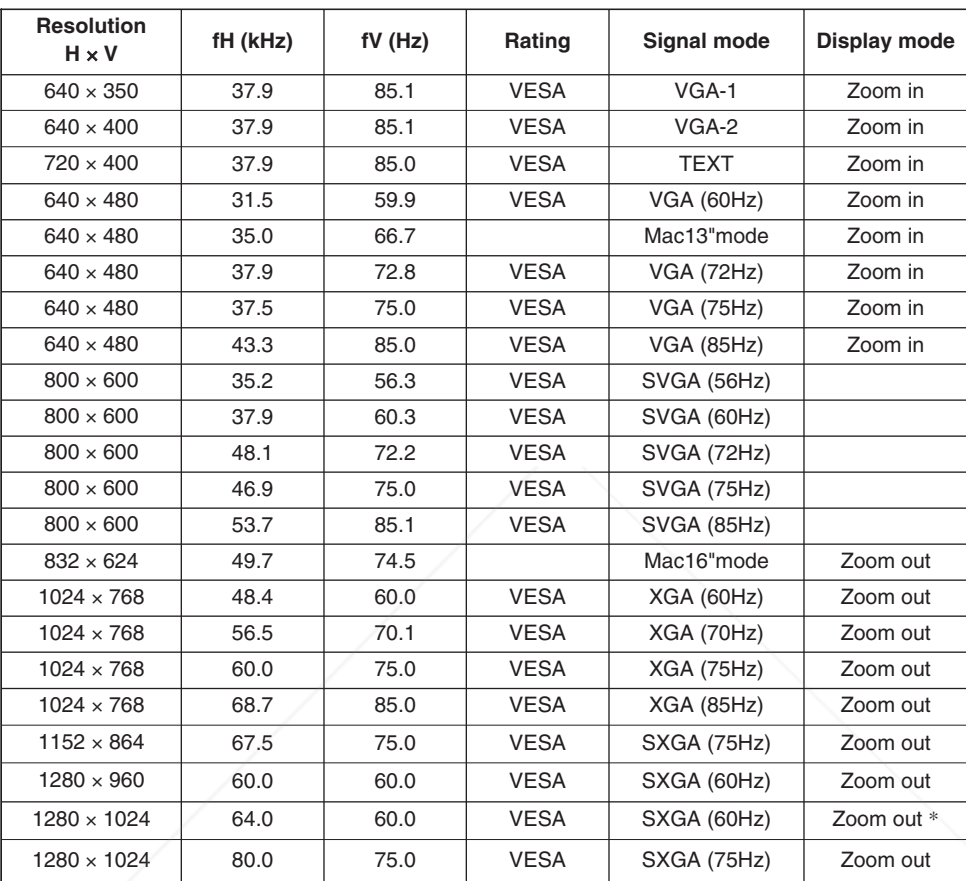

**NOTE** • Some computers may have multiple display screen modes. Use of some of these modes will not be possible with this projector.

• Be sure to check jack type, signal level, timing and resolution before connecting this projector to a computer.

• Depending on the input signal, full-size display may not be possible in some cases. Refer to the number of display pixels above.

• The image may not be displayed correctly when the input sync. signal is "Composite Sync." or Fix Your Dh Gcom

 $*$  It becomes the simple display of thinning out data.<br>COUNT-MCICNANT.COM  $(800)$  281-8860 **SOURCE FOR PROJECTOR LAMPS AND ACCESSORIES** 

### **Initial set signals**

The following signals are used for the initial settings.

The signal timing of some computer models may be different. In such case, refer to adjust the V.POSIT and H.POSIT of the menu.

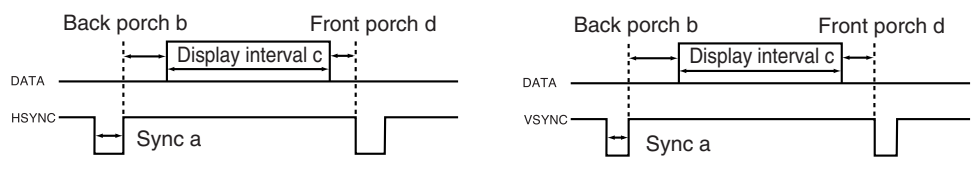

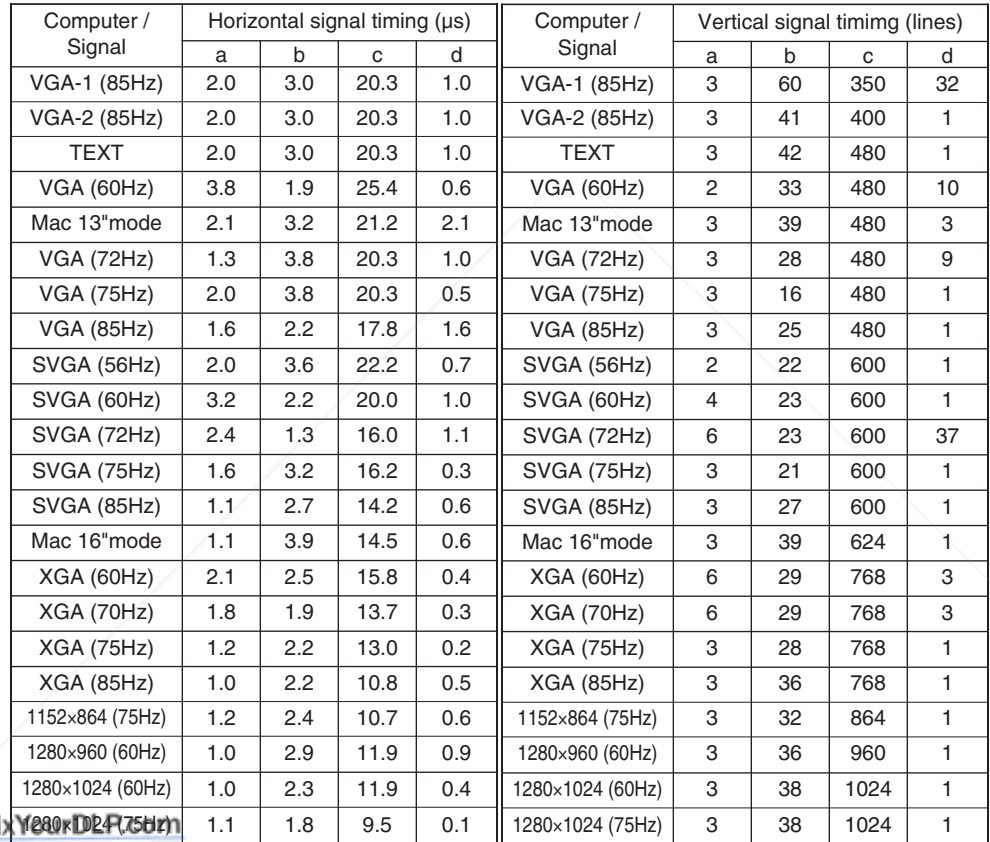

**T-Merchant.com (800) 281-8860**<br>The Source for Projector Lamps and Accessories

### **Connection to the Mouse Control**

### **1. PS/2, ADB or Serial Mouse**

- (1) Turn off the projector and computer, and connect the two units with the appropriate cable. For PS/2 mouse control (for IBM and compatible), use the enclosed mouse cable. For others, consult your dealer.
- (2) Disconnect the USB cable from the projector if it is connected. Then turn on the projector.
- (3) Turn on the computer.
- (4) Start the mouse function. If the mouse has not been started, reboot the computer (soft reboot or reboot buttons). Refer to the descriptions of "DISC PAD" and "MOUSE/RIGHT button" of page 4.

#### **2. USB Mouse**

- (1) Connect the projector and computer with a suitable commercially available USB cable. Consult your dealer to get the cable, if you need.
- (2) Start the mouse function. Refer to the descriptions of "DISC PAD" and "MOUSE/RIGHT button" of page 4.

NOTE • Before connecting, read the instruction manuals of the devices to be connected. • In the case of notebook type computers with an internal pointing device, the mouse control function will not work unless the internal pointing device is disabled. In such case, disable the internal pointing device and change the BIOS setting to select an external mouse before the operations described in (1) to (4) above.

Also, some computers may not have a utility program to operate a mouse. Refer to the computer hardware manual for detail.

#### **PS/2 Mouse**

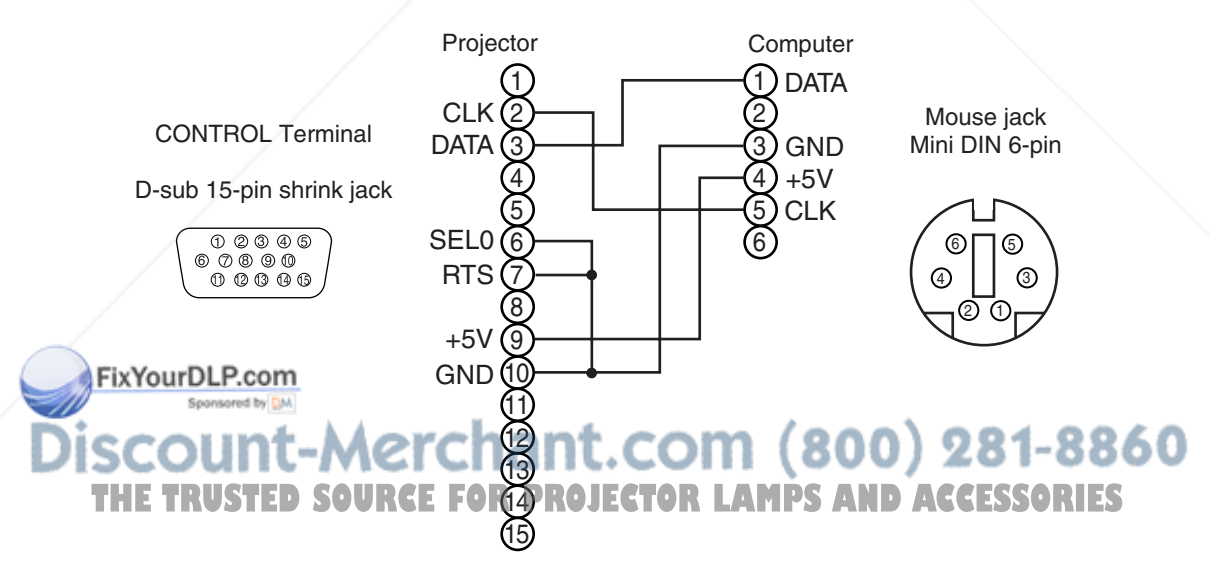

### **ADB Mouse**

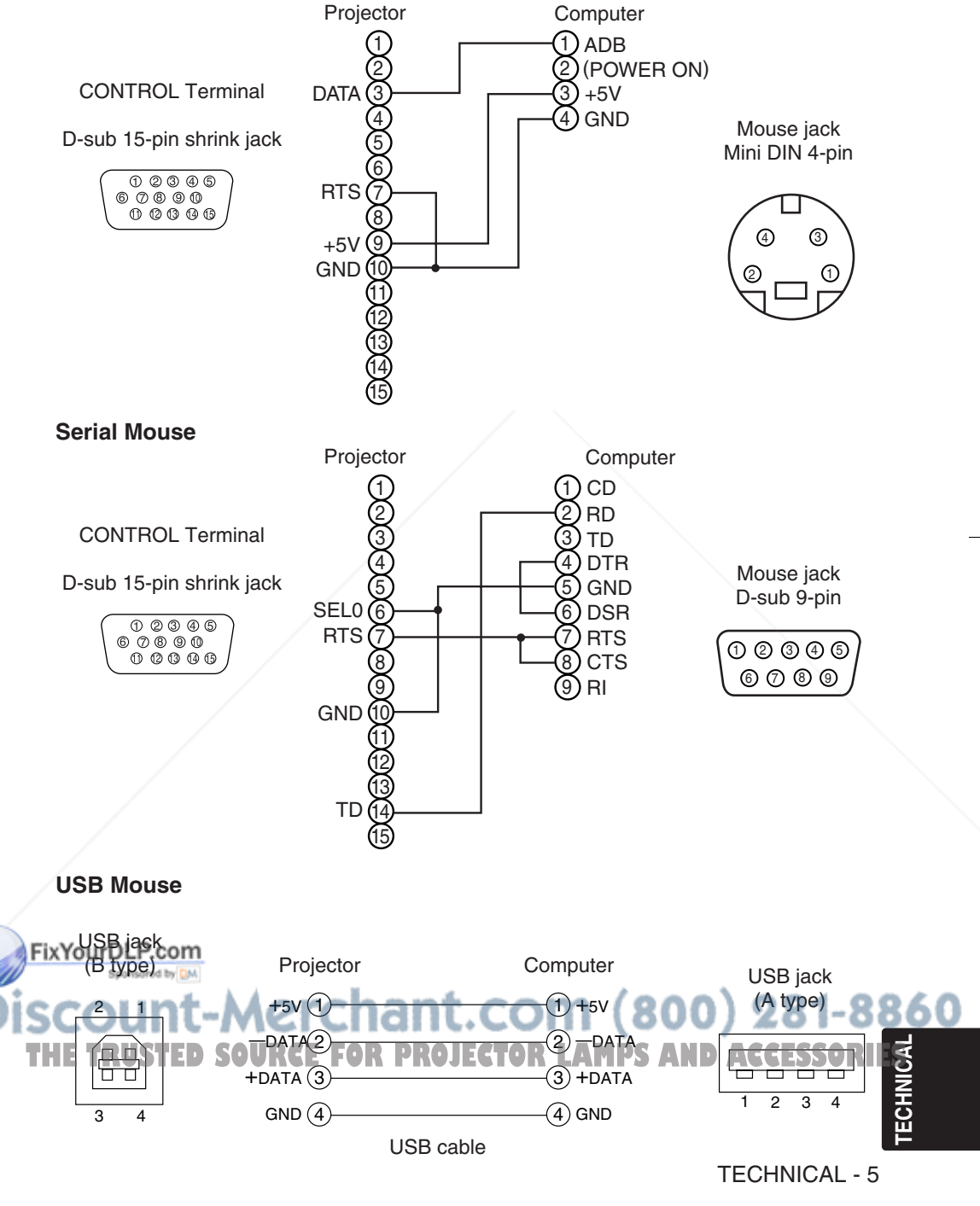

### **RS-232C communication**

- (1) Turn off the projector and computer power supplies and connect with the RS-232C cable.
- (2) Turn on the computer power supply and, after the computer has started up, turn on the projector power supply.

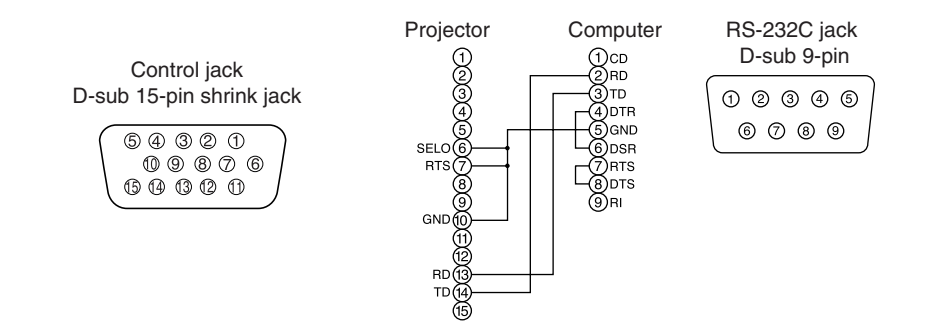

### **Communications setting**

19200bps, 8N1

#### **1 Protocol**

Consist of header (7 bytes) + command data (6 bytes).

#### **2 Header**

 $BE + EF + 03 + 06 + 00 + CRC_low + CRC_ligh$ CRC\_low : Lower byte of CRC flag for command data. CRC\_high : Upper byte of CRC flag for command data.

### **3 Command data**

#### Command data chart

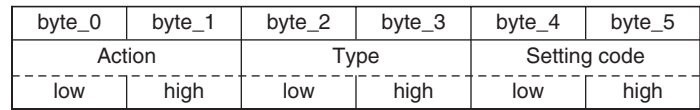

#### Action (byte\_0 - 1)

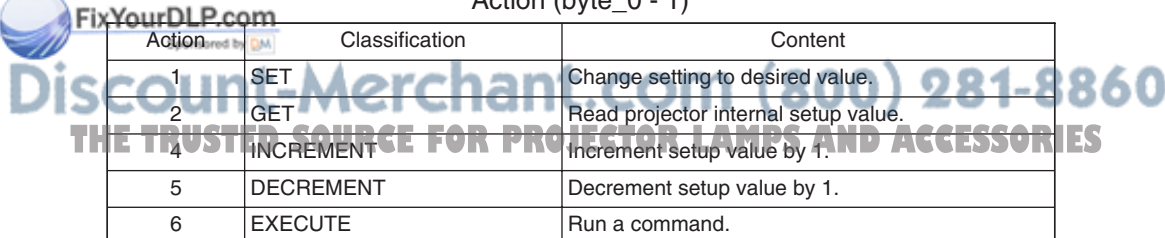

# TECHNICAL - 6

#### **Requesting projector status (Get command)**

- (1) Send the request code Header + Command data ('02H'+'00H'+ type (2 bytes) +'00H'+'00H') from the computer to the projector.
- (2) The projector returns the response code '1DH'+ data (2 bytes) to the computer.

#### **Changing the projector settings (Set command)**

- (1) Send the setting code Header + Command data ('01H'+'00H'+ type (2 bytes) + setting code (2 bytes)) from the computer to the projector.
- (2) The projector changes the setting based on the above setting code.
- (3) The projector returns the response code '06H' to the computer.

#### **Using the projector default settings (Reset Command)**

- (1) The computer sends the default setting code Header + Command data ( $0.0H^*+0OH^*$  type (2) bytes) +'00H'+'00H') to the projector.
- (2) The projector changes the specified setting to the default value.
- (3) The projector returns the response code '06H' to the computer.

#### **Increasing the projector setting value (Increment command)**

- (1) The computer sends the increment code Header + Command data ('04H'+'00H'+ type (2 bytes) +'00H'+'00H') to the projector.
- (2) The projector in creases the setting value on the above setting code.
- (3) The projector returns the response code '06H' to the computer.

#### **Decreasing the projector setting value (Decrement command)**

- (1) The computer sends the decrement code Header + Command data ('05H'+'00H'+ type (2 bytes) +'00H' + '00H') to the projector.
- (2) The projector decreases the setting value on the above setting code.
- (3) The projector returns the response code '06H' to the computer.

#### **When a command sent by the projector cannot be understood by the computer**

When the command sent by the projector cannot be understood, the error command '15H' is returned by the computer. Some times, the projector ignores RS-232C commands during other works. If the error command '15H' is returned, please send the same command again.

#### **When data sent by the projector cannot be practice**

When the command sent by the projector cannot be practiced, the the error code '1cH' +'xxxxH' is returned.

When the data length is greater than indicated by the data length code, the projector will ignore the excess data code.

Conversely, when the data length is shorter than indicated by the data length code, an error code vill be returned to the projector.

### **TECHNICAL NOTE** . Operation cannot be guaranteed when the projector receives an undefined command or data.

### **THE PROVide an interval of at least 40ms between the response code and any other code.** ACCESSORIES

- The projector outputs test data when the power supply is switched ON, and when the lamp is lit. Ignore this data.
- Commands are not accepted during warm-up.

TECHNICAL - 7

### Command data chart

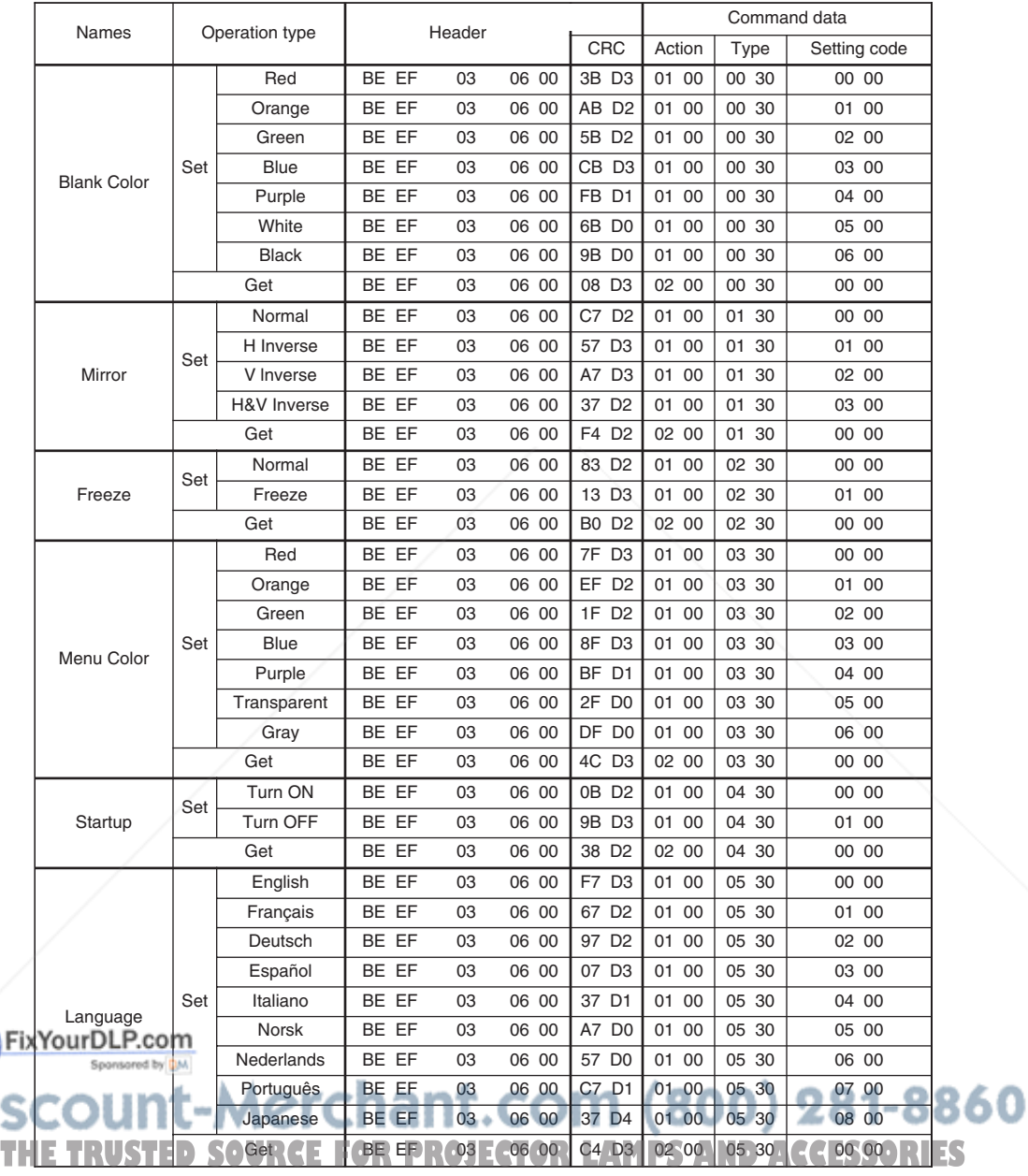

TECHNICAL - 8<br>
—<br>
|<br>
|

### Command data chart

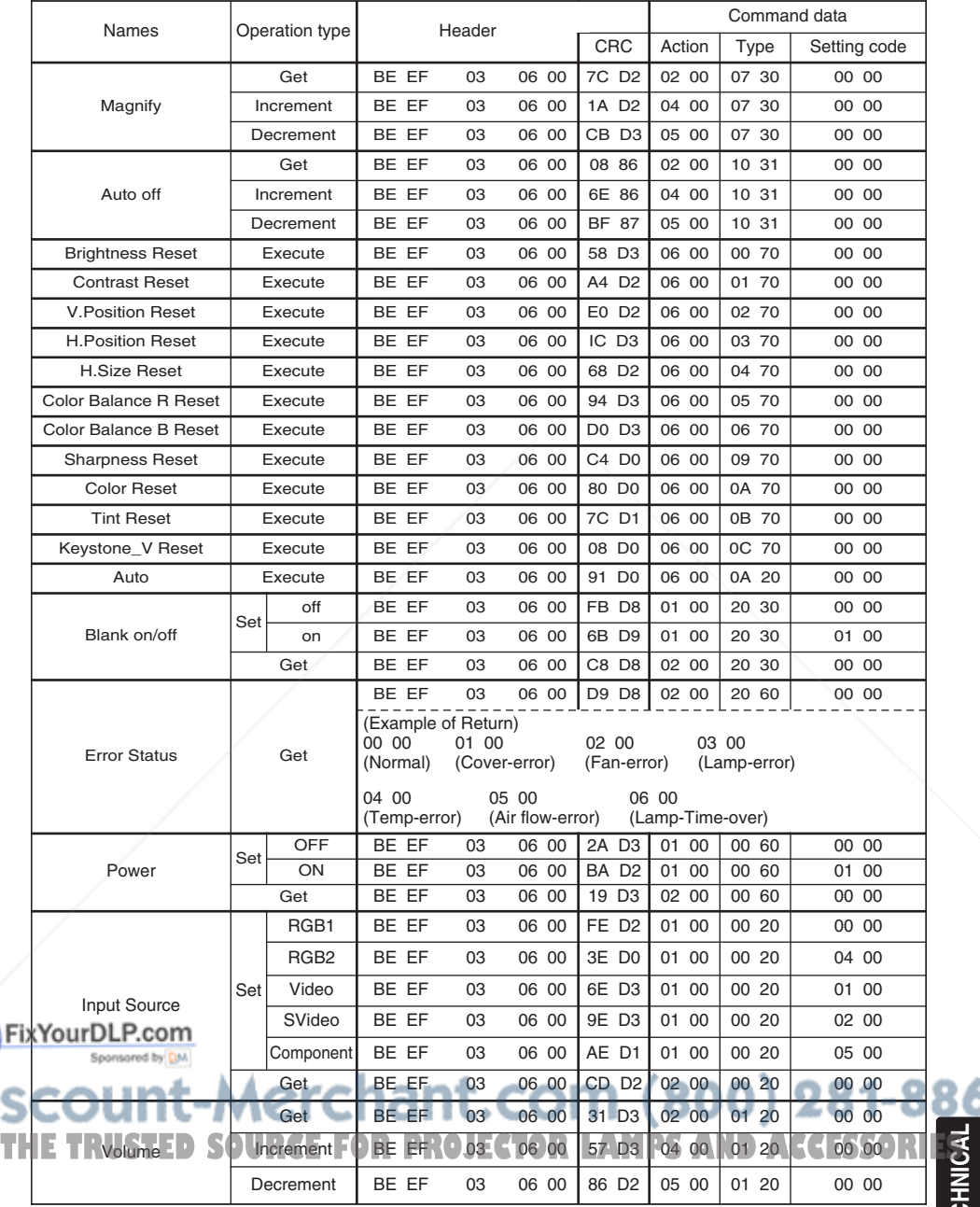

**TECHNICAL**

860

TECHNICAL - 9

### Command data chart

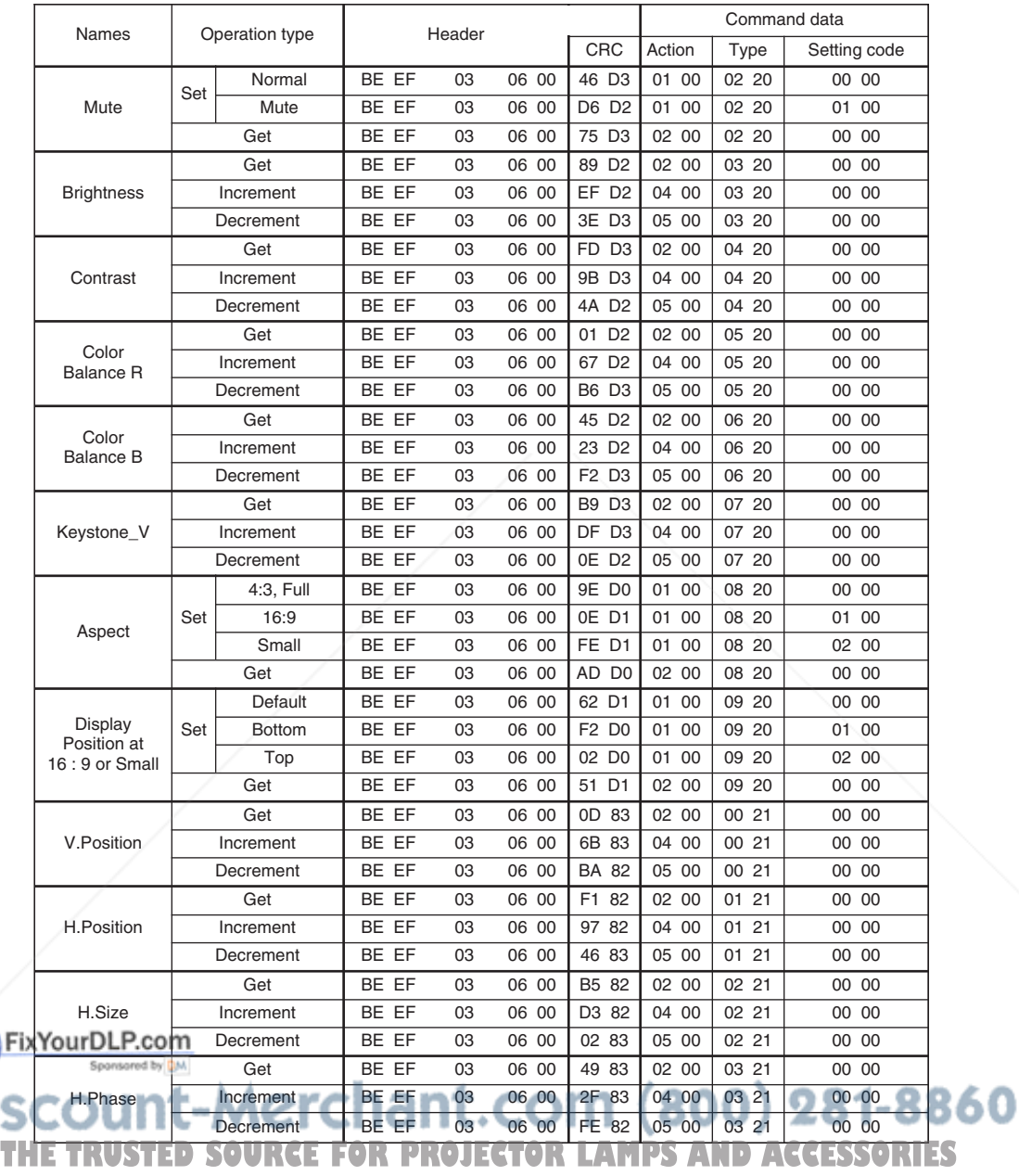

#### Command data chart

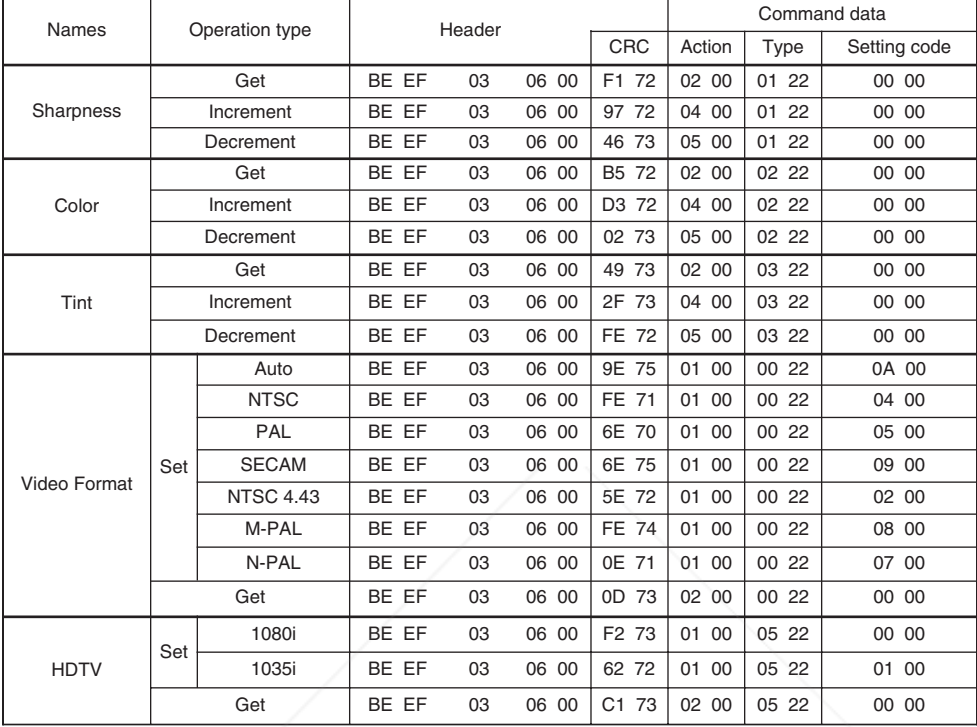

FixYourDLP.com **SCOUNT-Merchant.com (800) 281-8860<br>THE TRUSTED SOURCE FOR PROJECTOR LAMPS AND ACCESSORIES TECHNICAL**

TECHNICAL - 11

### Command data chart

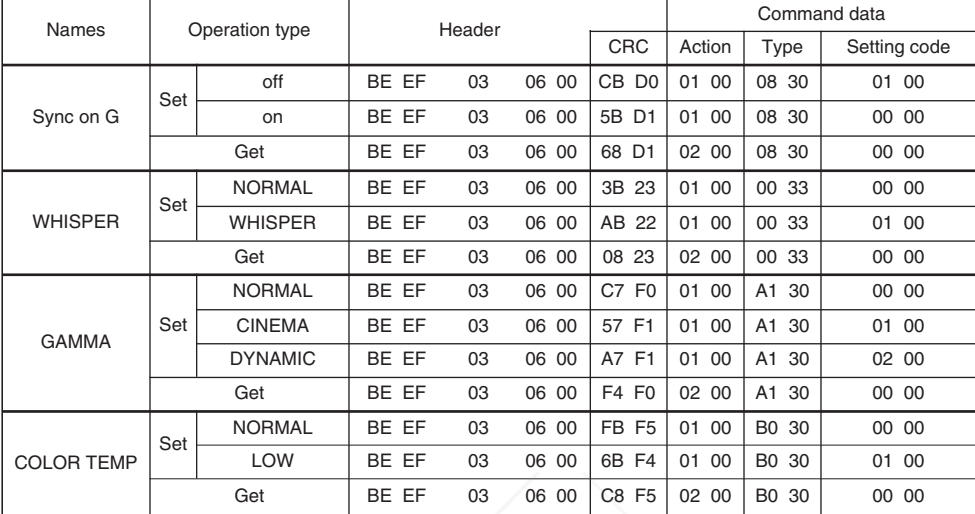

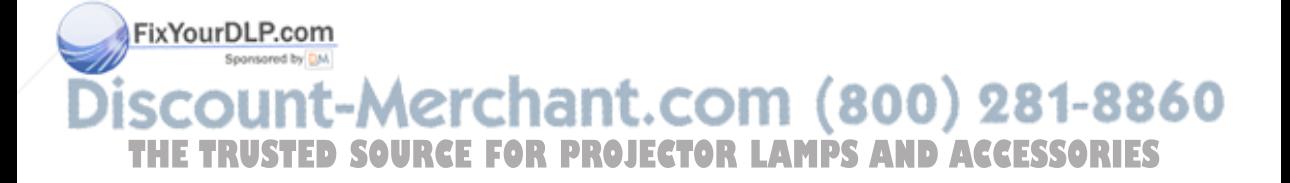

### **REGULATORY NOTICES REGULATORY NOTICES**

### **FCC Statement Warning**

**WARNING:** This equipment has been tested and found to comply with the limits for a Class B digital device, pursuant to Part 15 of the FCC Rules. These limits are designed to provide reasonable protection against harmful interference in a residential installation. This equipment generates, uses, and can radiate radio frequency energy and, if not installed and used in accordance with the instructions, may cause harmful interference to radio communications. However, there is no guarantee that interference will not occur in a particular installation. If this equipment does cause harmful interference to radio or television reception, which can be determined by turning the equipment off and on, the user is encouraged to try to correct the interference by one or more of the following measures:

- Reorient or relocate the receiving antenna.
- Increase the separation between the equipment and receiver.
- Connect the equipment into an outlet on a circuit different from that to which the receiver is connected.
- Consult the dealer or an experienced radio/TV technician for help.

**INSTRUCTIONS TO USERS:** This equipment complies with the requirements of FCC (Federal Communication Commission) equipment provided that the following conditions are met.

The cables may have to be used with the core set to the projector side. Use the cables which are included with the projector or specified.

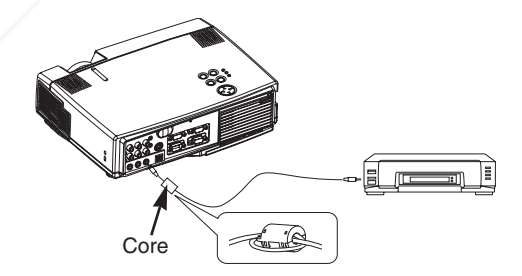

CAUTION: Changes or modifications not expressly approved by the party responsible for compliance could void the user's authority to operate the equipment.<br>purDLP.com

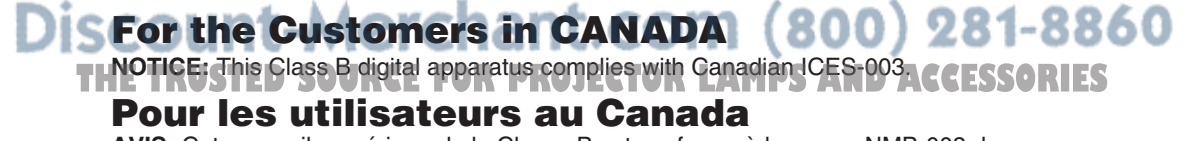

**AVIS:** Cet appareil numérique de la Classe B est conforme à la norme NMB-003 du Canada.

REGULATORY NOTICES - 1

### **HITACHI**

#### **Hitachi America, Ltd.**

Computer Division 2000 Sierra Point Parkway, MS760 Brisbane, CA 94005-1835 Tel: +1-800-225-1741 Fax: +1-650-244-7776 www.hitachi.com/lcd.

#### **Hitachi Canada, Ltd.**

6740 Campobello Road, Mississauga, Ontario L5N2L8, Canada Tel: +1-905-821-4545 Fax: +1-905-821-1101

#### **Hitachi Home Electronics (Europe), Ltd.**

Dukes Meadow, Millboard Road, Bourne End , Buckinghamshire SL8 5XF UK Tel: +44-162-864-3000 Fax: +44-162-864-3400

#### **Hitachi Home Electronics Europe Ltd**

426 Bergensesteenweg, 1500 Halle, Belgium Tel: +32-2-363-9901 Fax: +34-2-363-9900

#### **Hitachi Home Electronics Europe Ltd**

Gewerbepark, Hintermattlistr, Postfach, 5506 Magenwil, Switzerland Tel: +41-62-889-8011 Fax: +41-62-896-4771

#### **Hitachi Europe GmbH**

Business Systems Division Via T. Gulli. 39, 20147 Milano, Italy Tel: +39-2-487861 Fax: +39-2-48786322

#### **Hitachi Sales Europe GmbH**

Business Systems Division Am Seestern 18, 40547 Dusseldorf, Germany Tel: +49-211-529-1551 Fax: +49-211-529-1594

#### **Hitachi Business Systems (Nordic)**

Brugata 14, N-0184 Oslo, Norway Tel: +47-2205-9060 Fax: +47-2205-9061

#### **Hitachi Business Systems (Nordic)**

Domnarvsgatan 29, Lunda, Box 62, S-163 91 Spanga, Sweden Tel: +46-8-621-8260 Fax: +46-8-761-6250

**Hitachi Business Systems (Nordic)** Kuldyssen 13, DK-2630 Tåstrup, Denmark

Tel: +45-43-99-9200 Fax: +45-43-99-9392

**Hitachi Business Systems (Nordic)** Tapiolan Keskustorni 11 Krs. Fin-02100 Espoo, Finland

Tel: +358-9-3487-1188 Fax: +358-9-455-2152

#### **Hitachi France**

Immeuble, 'Ariane', 18 Rue Grange Dame Rose, B.P. 134, 78148 Velizy, Cedex, France Tel: +33-1-34630542 Fax: +33-1-34650761

#### **Hitachi Sales Iberica S A**

Gran Via Carlos 111, 101, 1-1, 08028 Barcelona, **Spain** 

Tel: +34-3-330-8652 Fax: +34-3-339-7839

#### **Hitachi Home Electronics Asia, (S) Pte Ltd.**

16 Collyer Quay #20-00 Hitachi Tower Singapore 049318, Singapore

Tel: +65-536-2520 Fax: +65-536-2521

#### **Hitachi Sales (Malaysia) Sdn. Bhd.** Wisma Hitachi, No.2, Lorong 13/6A, 46200

Petaling Jaya, Selangor Darul Ehsan, Malaysia Tel: +60-3-7573455 Fax: +60-3-7556090

#### **Hitachi Sales (Thailand), Ltd.**

994,996 Soi Thonglor, Sukhumvit 55 Road, Klongton, Klongtoey, Bangkok 10110, Thailand Tel: +66-2-381-8381 Fax: +66-2-381-9520

#### **Hitachi (Hong Kong), Ltd.**

8th Floor Park-in Commercial Centre, No.56, Dundas Street, Kowloon Bay, Kowloon, Hong Kong Tel: +852-2-7804351 Fax: +852-2-7804915

#### **Hitachi Sales Corp. of Taiwan.**

2nd Floor, No.65, Nanking East Road, Section 3, Taipei, Taiwan Tel: +886-2-516-0500 Fax: +886-2-516-1501

#### **Hitachi Australia Ltd.**

13-15 Lyonpark Road, North Ryde NSW 2113, Australia Tel: +61-2-9888-4100 Fax: +61-2-9888-4144

#### **Hitachi, Ltd.**

15-12, Nishi Simbashi 2-chome, Minato-ku, Tokyo, 105 Japan Tel: +81-3-3502-2111 Fax: +81-3-3506-1440

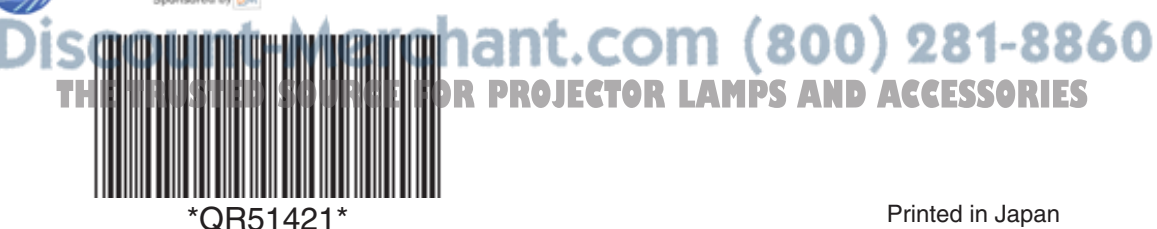

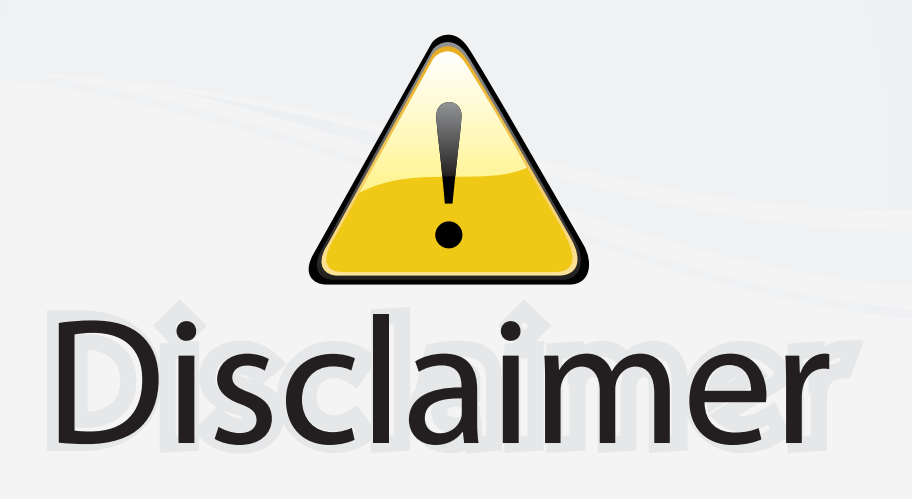

This user manual is provided as a free service by FixYourDLP.com. FixYourDLP is in no way responsible for the content of this manual, nor do we guarantee its accuracy. FixYourDLP does not make any claim of copyright and all copyrights remain the property of their respective owners.

About FixYourDLP.com

FixYourDLP.com (http://www.fixyourdlp.com) is the World's #1 resource for media product news, reviews, do-it-yourself guides, and manuals.

Informational Blog: http://www.fixyourdlp.com Video Guides: http://www.fixyourdlp.com/guides User Forums: http://www.fixyourdlp.com/forum

FixYourDLP's Fight Against Counterfeit Lamps: http://www.fixyourdlp.com/counterfeits

# Sponsors:

RecycleYourLamp.org – Free lamp recycling services for used lamps: http://www.recycleyourlamp.org

Lamp Research - The trusted 3rd party lamp research company: http://www.lampresearch.com

Discount-Merchant.com – The worlds largest lamp distributor: http://www.discount-merchant.com

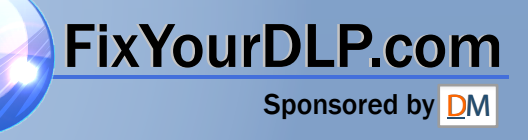